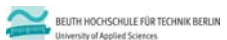

**Wirtschaftsinformatik 2 LE 07 –Recordsets als Datenbankschnittstelle**

Prof. Dr. Thomas Off http://www.ThomasOff.de/lehre/beuth/wi2

#### **Ziel**

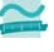

- Aufgaben der Datenbankschnittstelle kennenlernen
- Verstehen der Konzeptes eines Recordsets
- Arbeiten mit Recordsets und Anwendung in MS Access
	- Lesen von Daten mit Recordsets

haftsinformatik 2 - LE 07 - Recordset

- Navigation in Recordsets • Suchen und Finden von Daten in Recordsets
- Ändern und Hinzufügen von Daten mit Recordsets

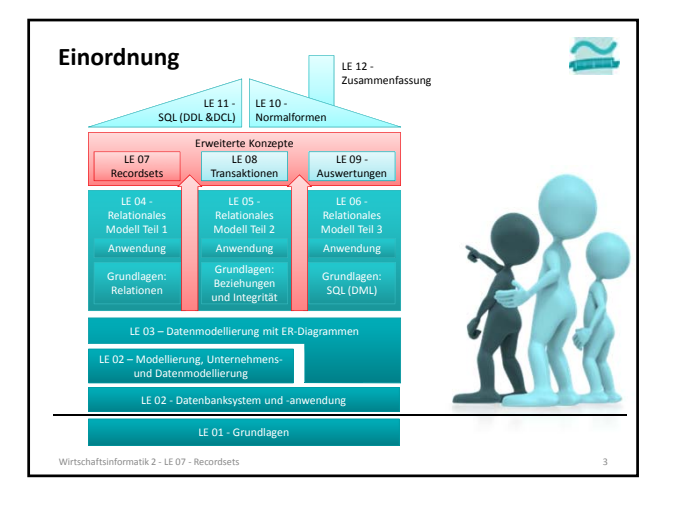

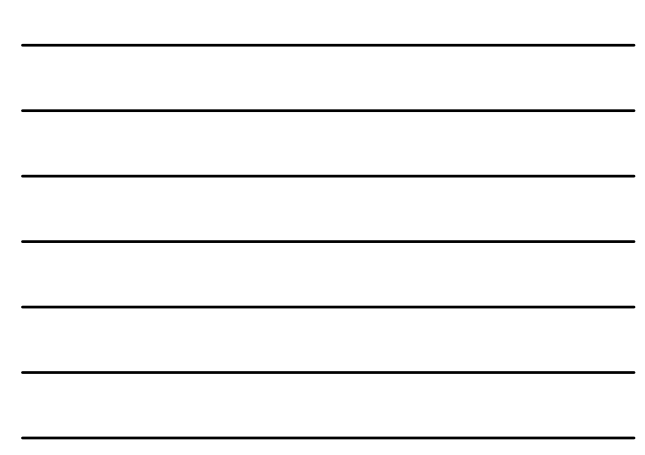

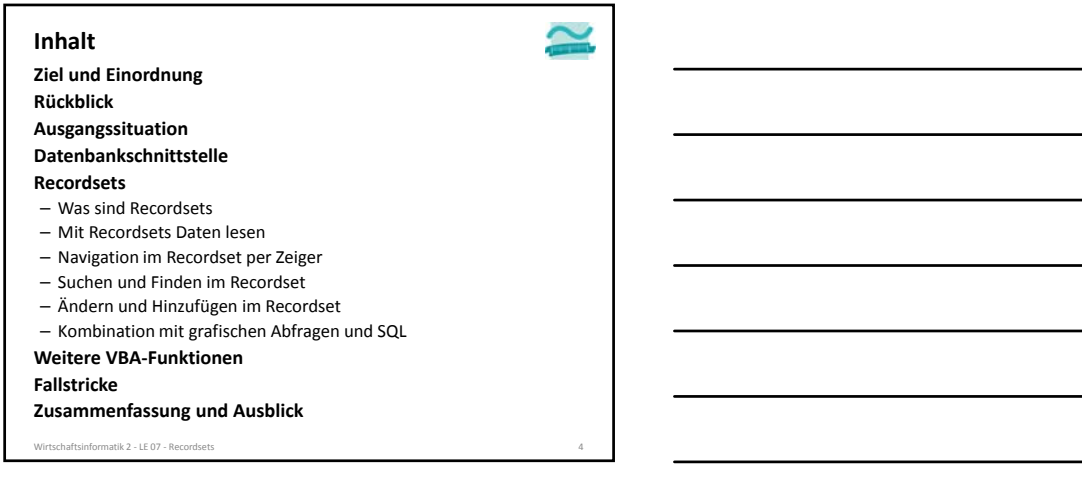

 $\simeq$ 

#### **Ziel und Einordnung Rückblick Ausgangssituation Datenbankschnittstelle Recordsets** – Was sind Recordsets – Mit Recordsets Daten lesen – Navigation im Recordset per Zeiger – Suchen und Finden im Recordset – Ändern und Hinzufügen im Recordset – Kombination mit grafischen Abfragen und SQL **Weitere VBA‐Funktionen Fallstricke Zusammenfassung und Ausblick Inhalt** Wirtschaftsinformatik 2 ‐ LE 07 ‐ Recordsets 5

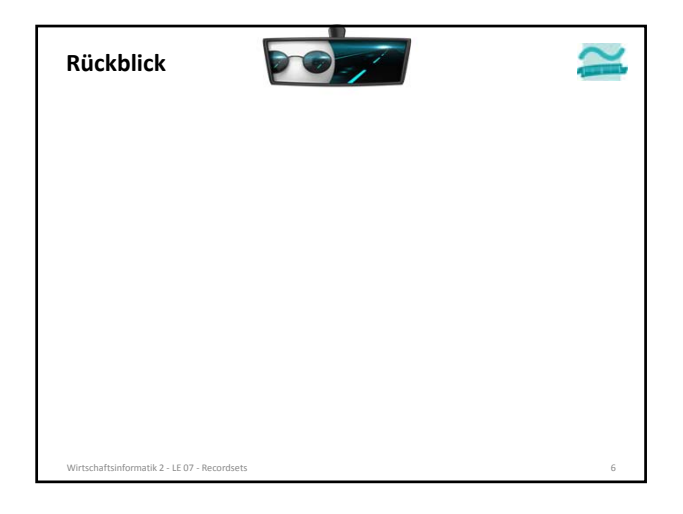

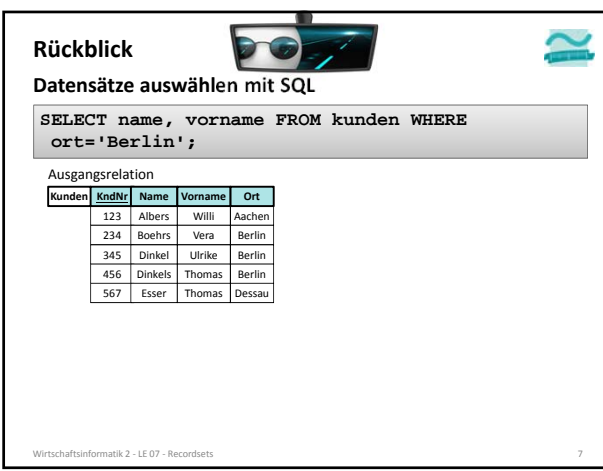

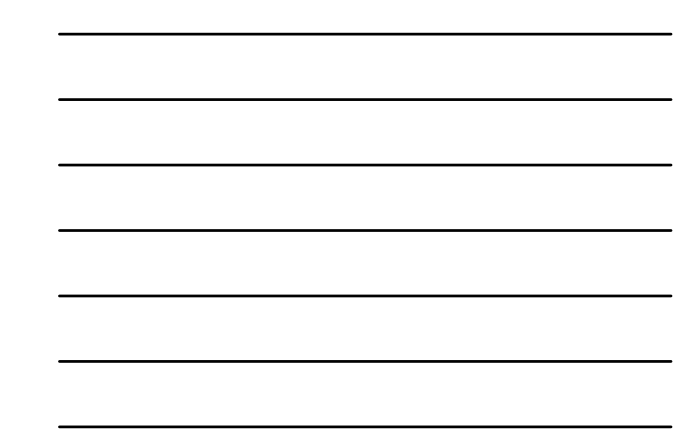

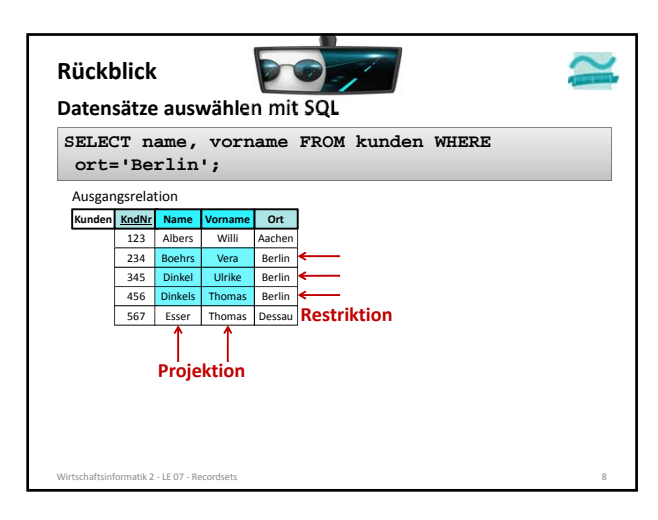

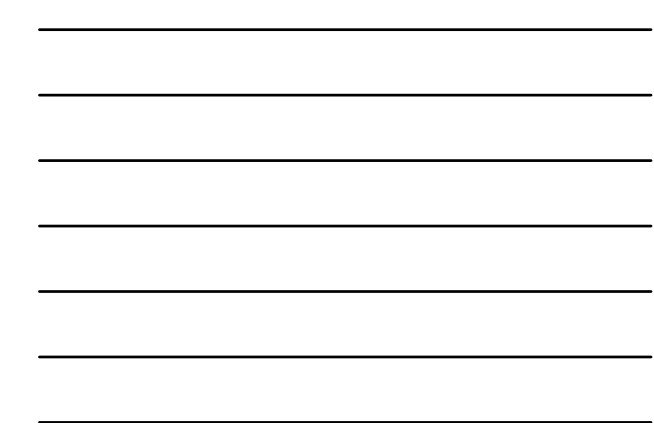

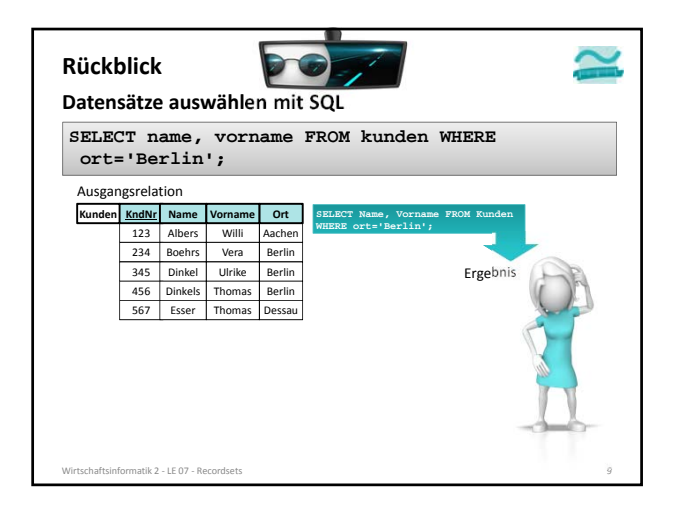

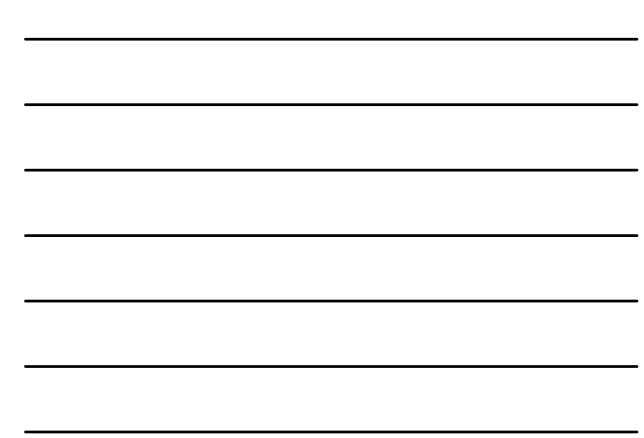

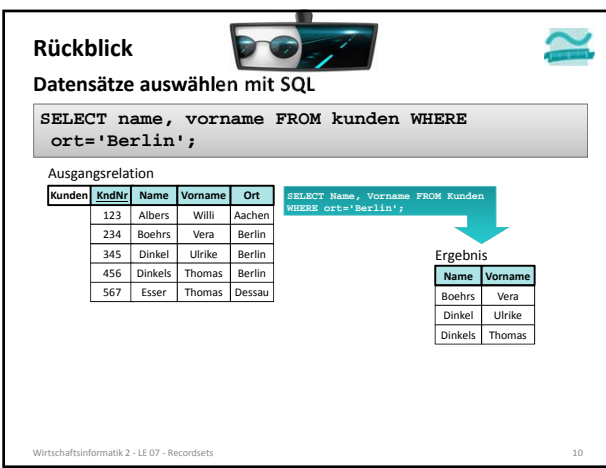

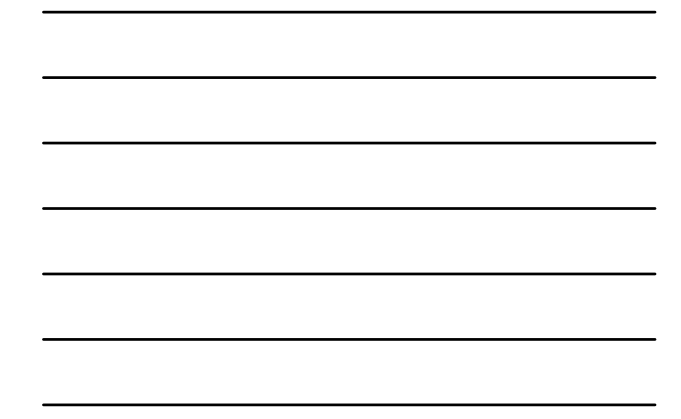

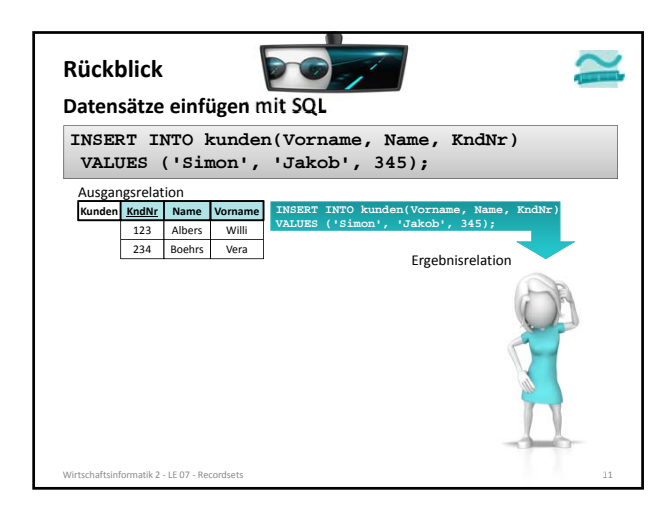

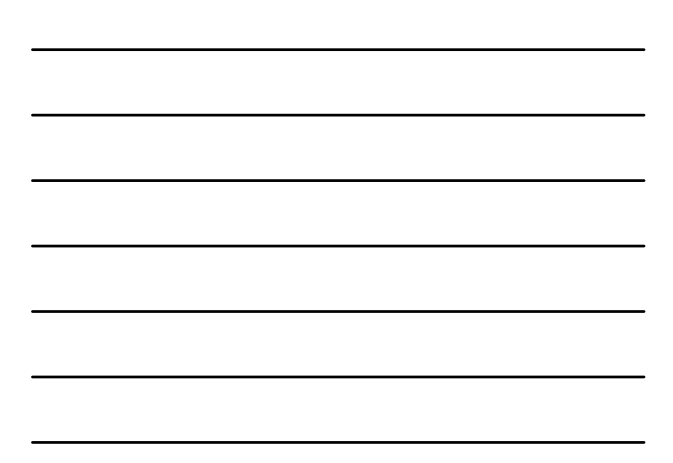

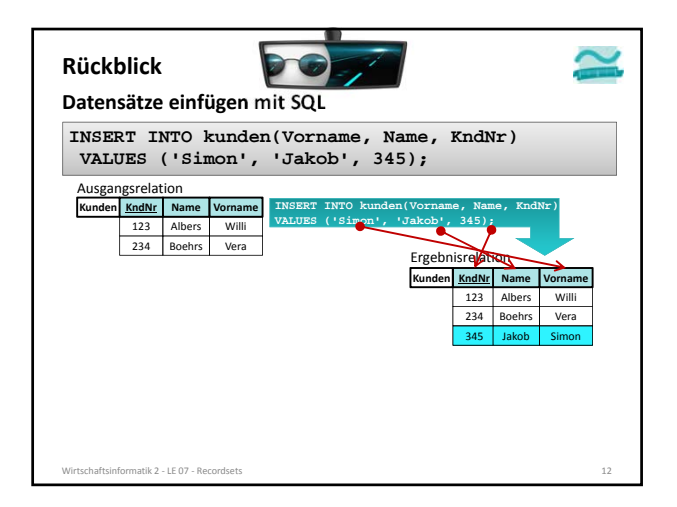

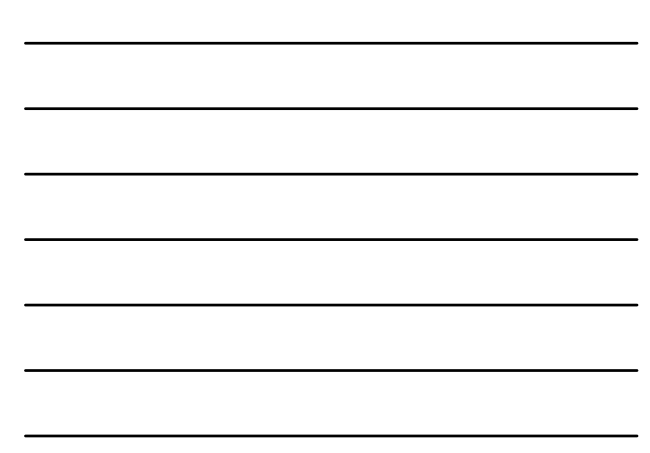

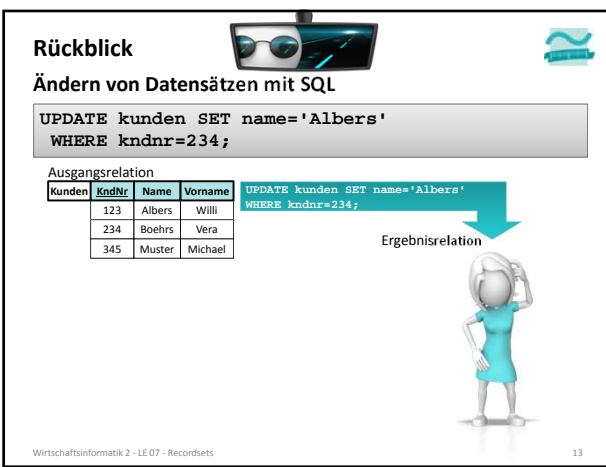

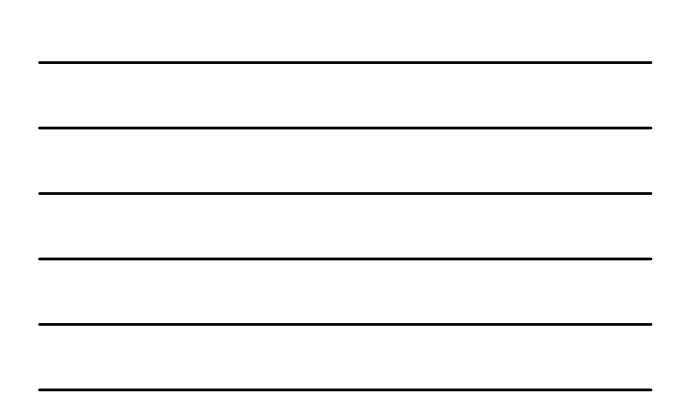

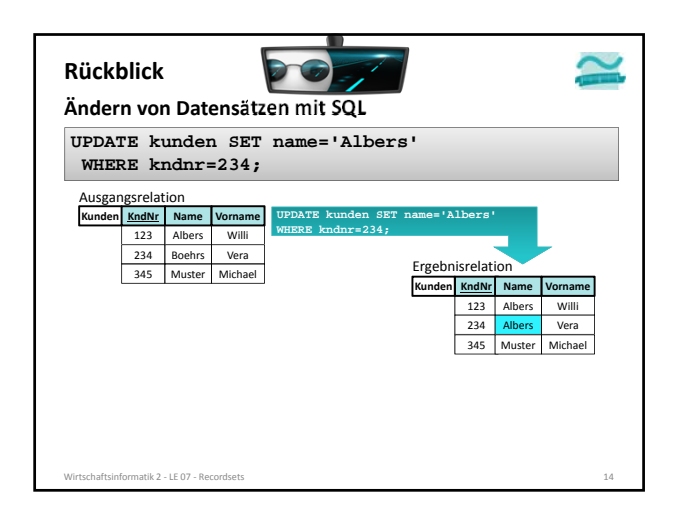

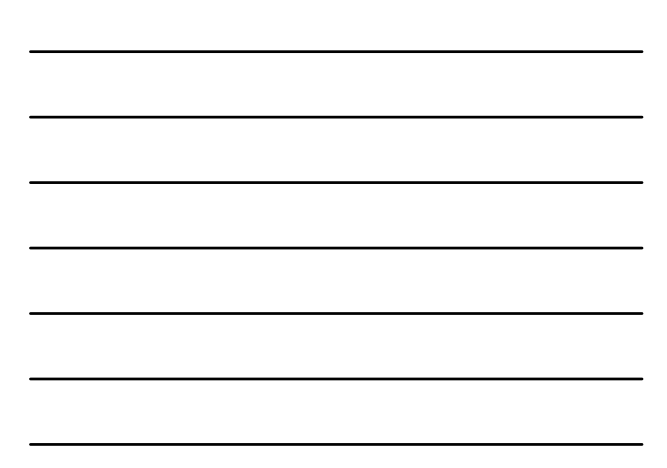

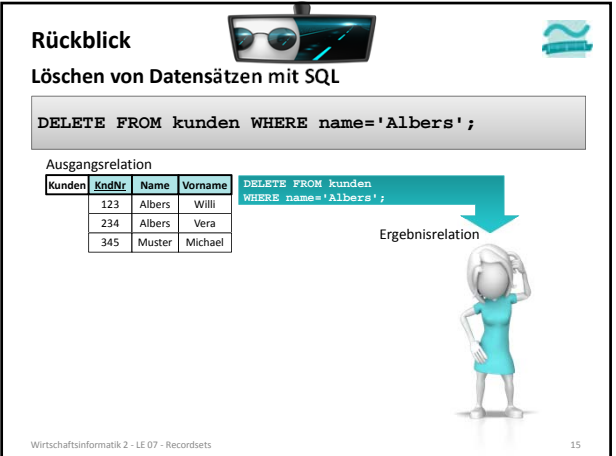

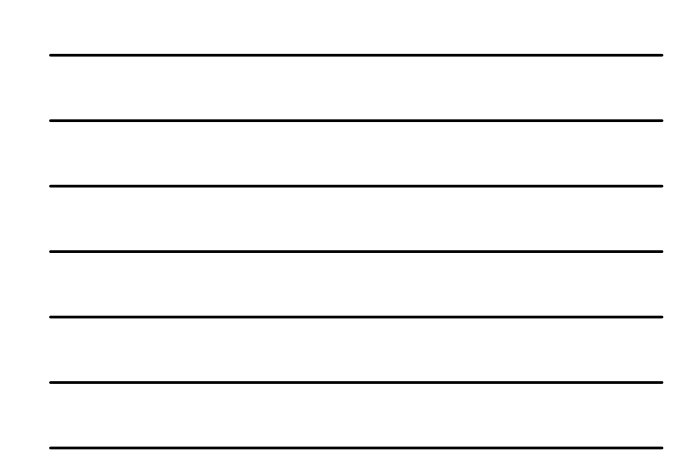

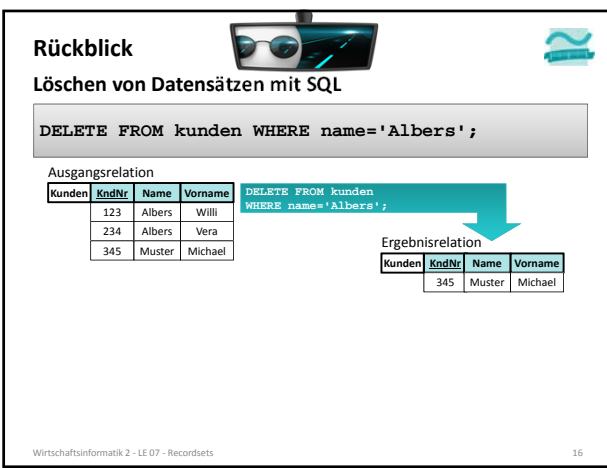

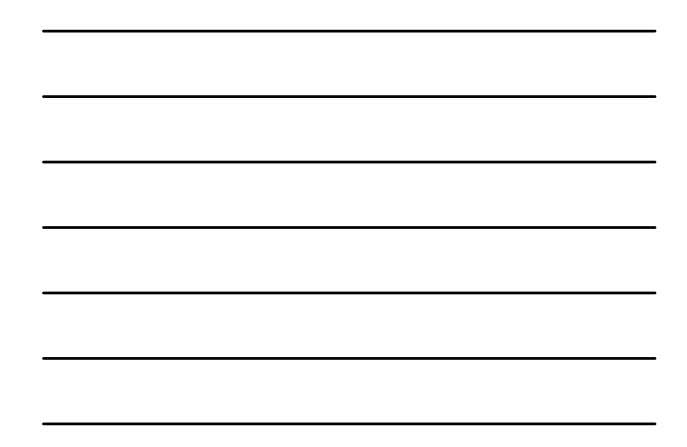

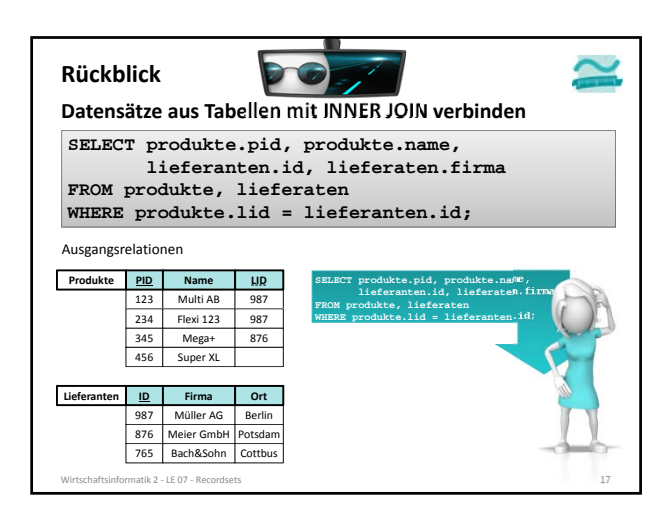

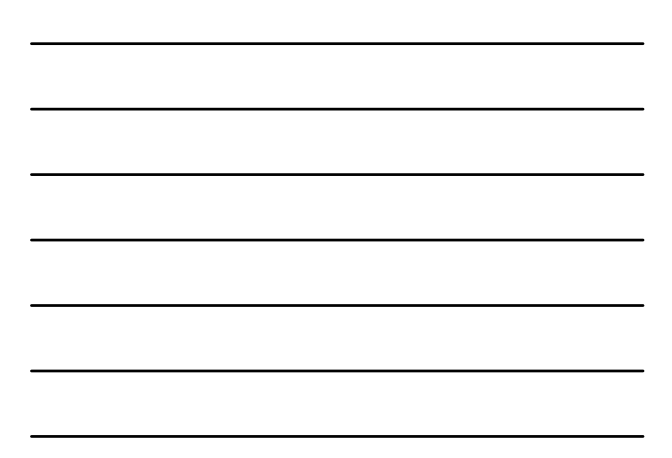

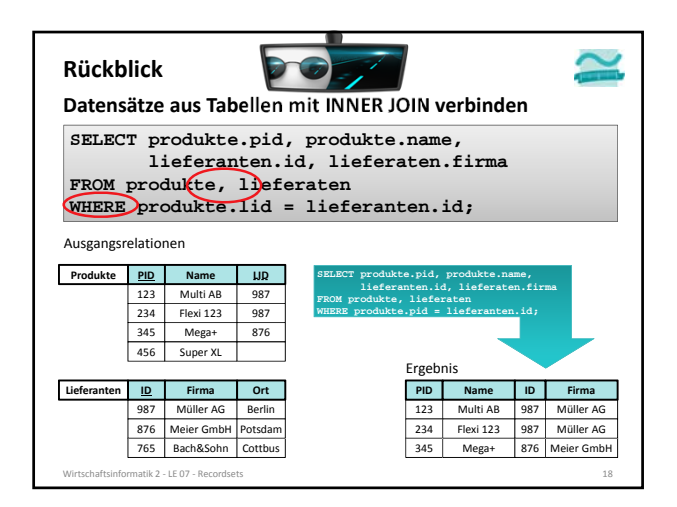

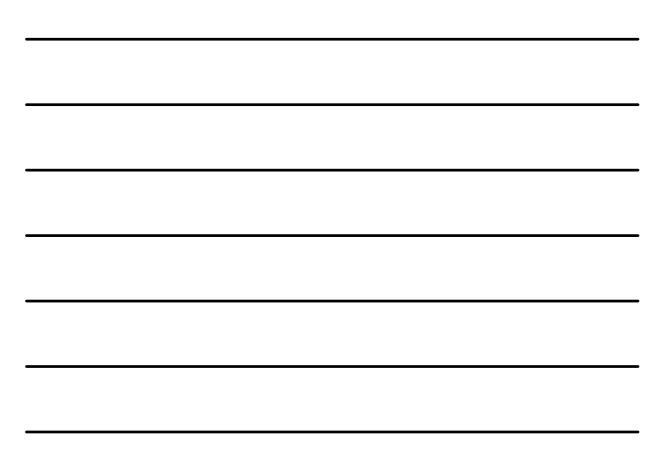

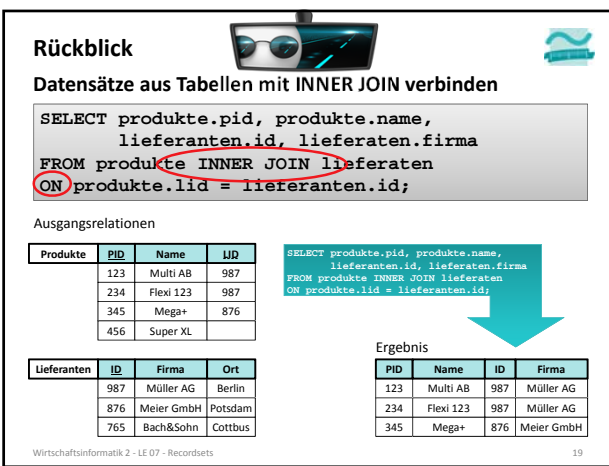

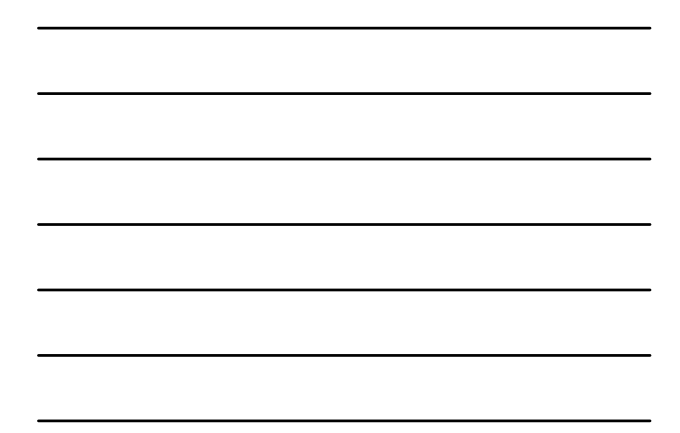

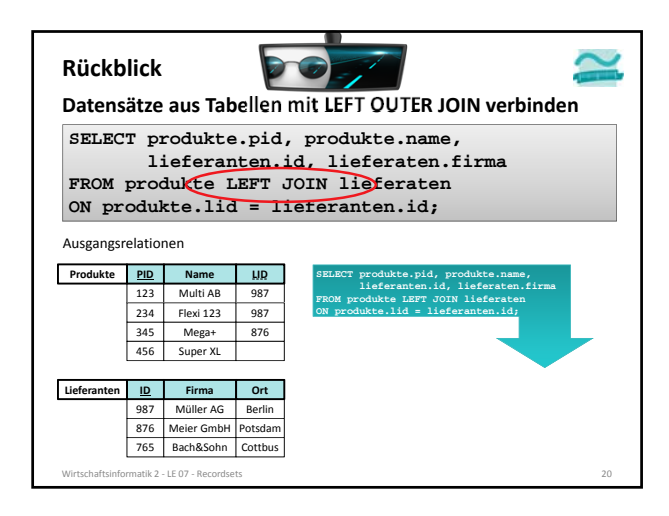

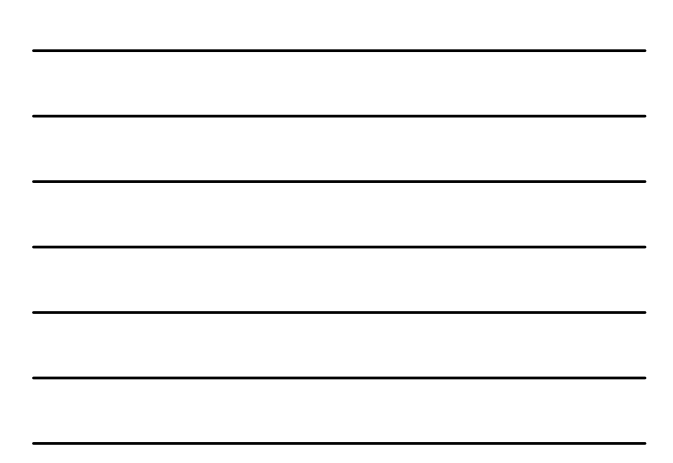

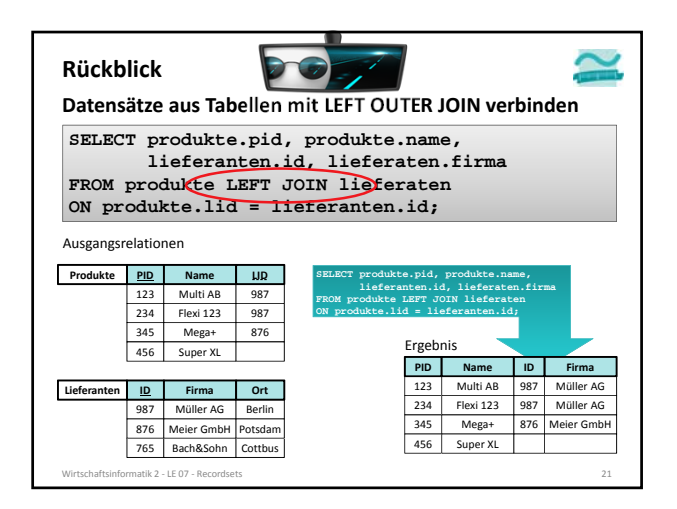

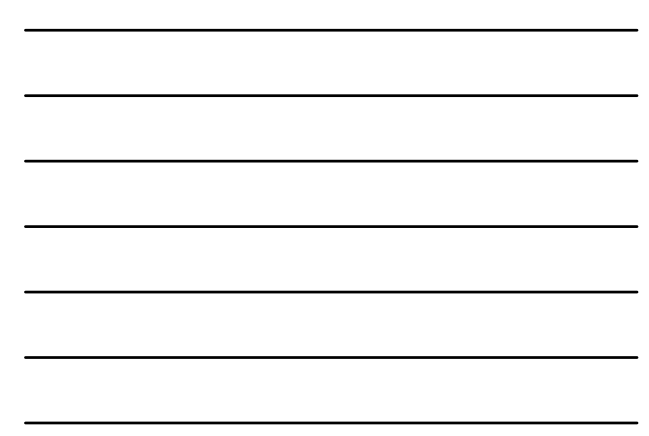

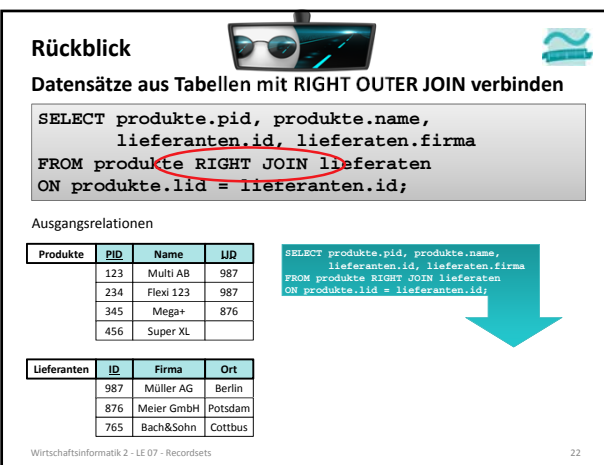

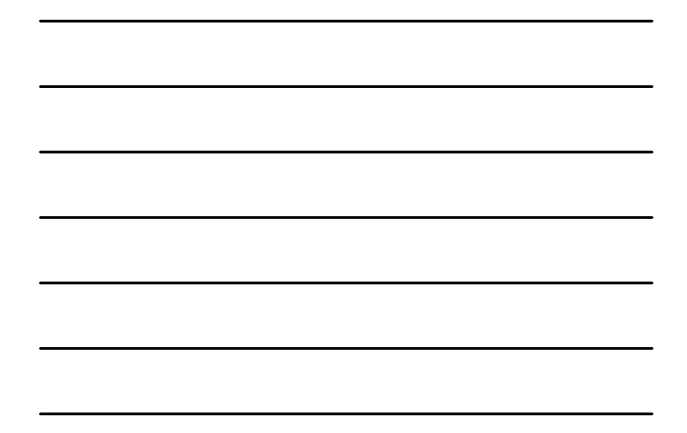

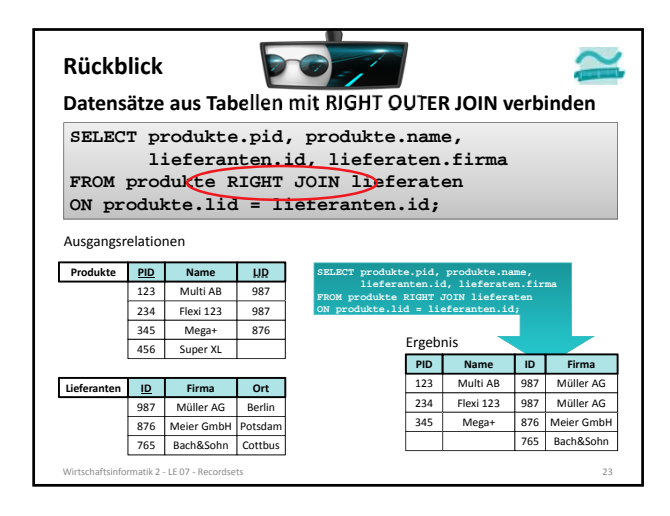

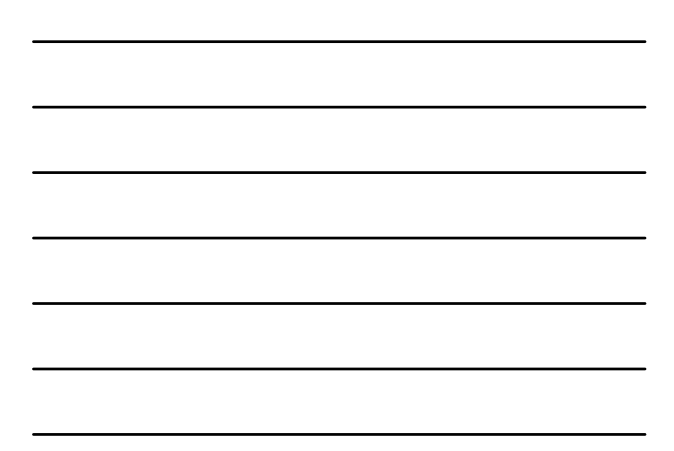

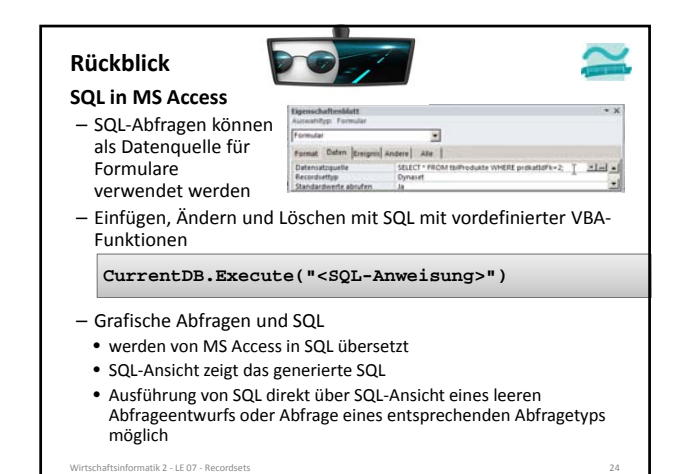

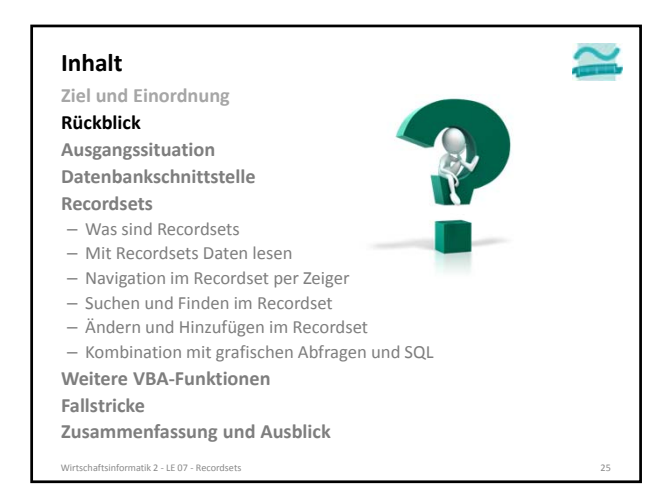

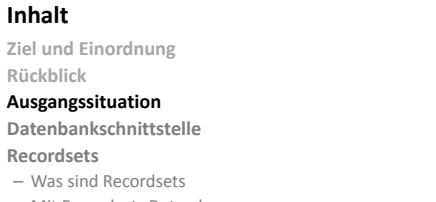

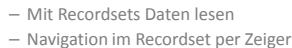

- Suchen und Finden im Recordset
- 
- Ändern und Hinzufügen im Recordset
- Kombination mit grafischen Abfragen und SQL

#### **Weitere VBA‐Funktionen**

**Fallstricke**

**Zusammenfassung und Ausblick**

Wirtschaftsinformatik 2 - LE 07 - Recordsets

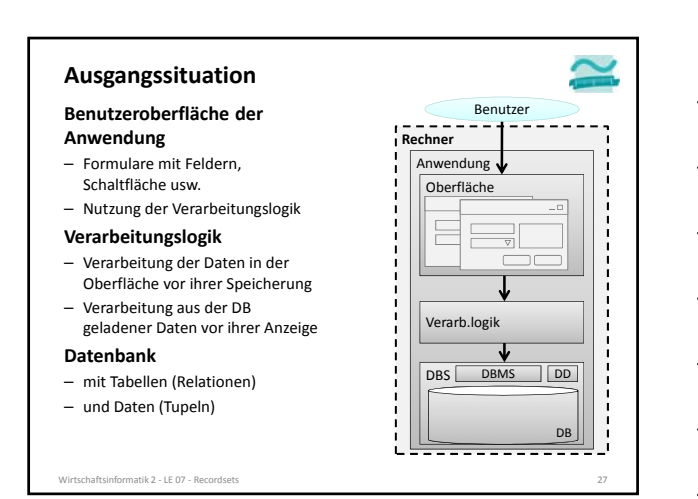

#### LE 07 ‐ Recordsets 9

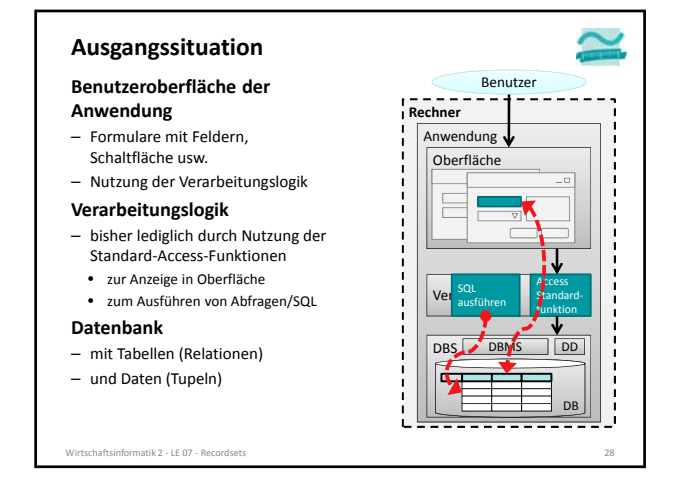

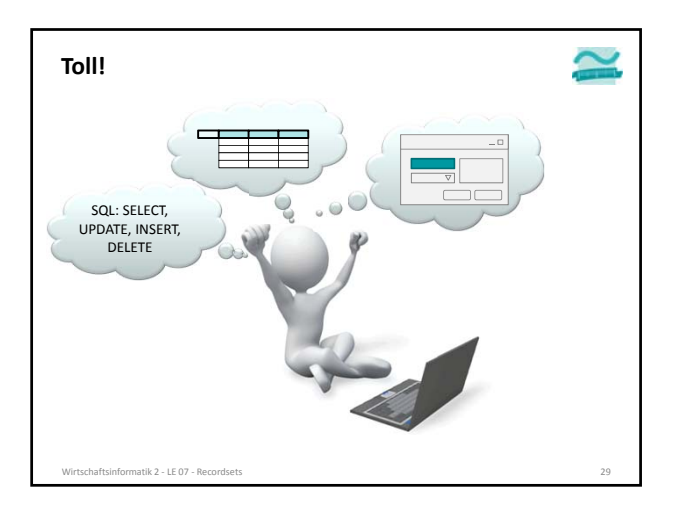

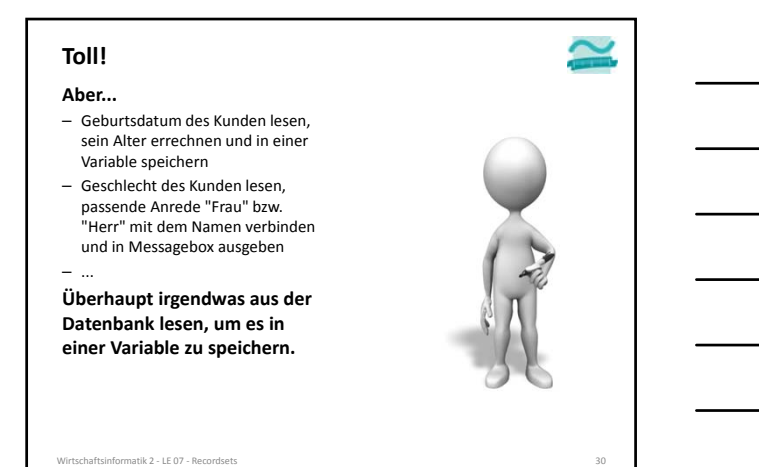

#### **Ausgangssituation**

#### **Benutzeroberfläche der**

- **Anwendung**
- Formulare mit Feldern, Schaltfläche usw.
- Nutzung der Verarbeitungslogik
- **Verarbeitungslogik**
- bisher lediglich durch Nutzung der Standard‐Access‐Funktionen
- zur Anzeige in Oberfläche • zum Ausführen von Abfragen/SQL

#### **Datenbank**

- mit Tabellen (Relationen)
- und Daten (Tupeln)

atik 2 ‐ LE 07 ‐ Rec

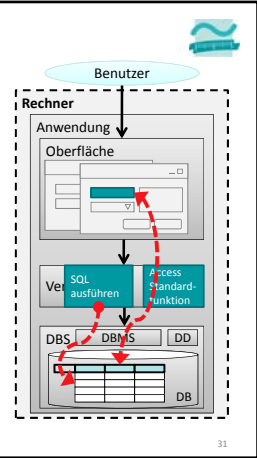

#### **Ausgangssituation**

#### **Benutzeroberfläche der**

#### **Anwendung**

- Formulare mit Feldern, Schaltfläche usw.
- Nutzung der Verarbeitungslogik **Verarbeitungslogik**

- jetzt Nutzung einer Möglichkeit direkt auf die Daten der zuzugreifen und
- Daten zu verarbeiten, ohne eine Verbindung mit der Oberfläche herstellen zu müssen

#### **Datenbank**

- mit Tabellen (Relationen)
- und Daten (Tupeln)
- Wirtschaftsinformatik 2 LE 07 Record

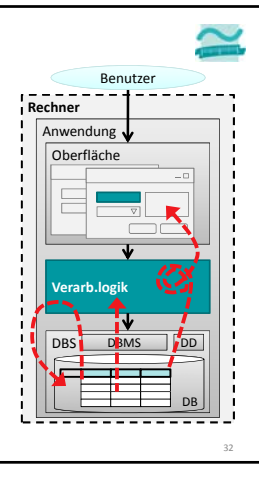

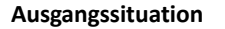

#### **Benutzeroberfläche der Anwendung**

- Formulare mit Feldern, Schaltfläche usw.
- Nutzung der Verarbeitungslogik

#### **Verarbeitungslogik**

- jetzt Nutzung einer Möglichkeit direkt auf die Daten der zuzugreifen und
- Daten zu verarbeiten, ohne eine Verbindung mit der Oberfläche herstellen zu müssen

#### **Datenbank**

- mit Tabellen (Relationen)
- und Daten (Tupeln)

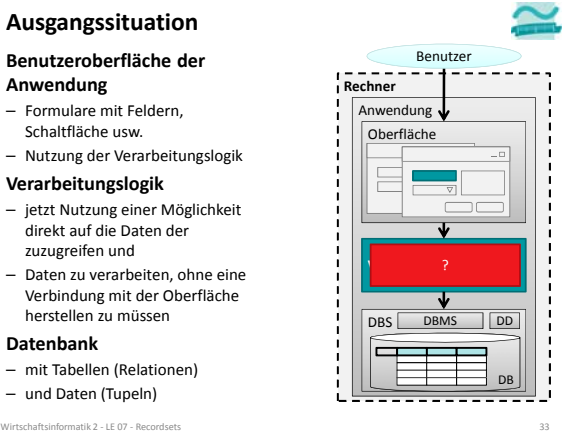

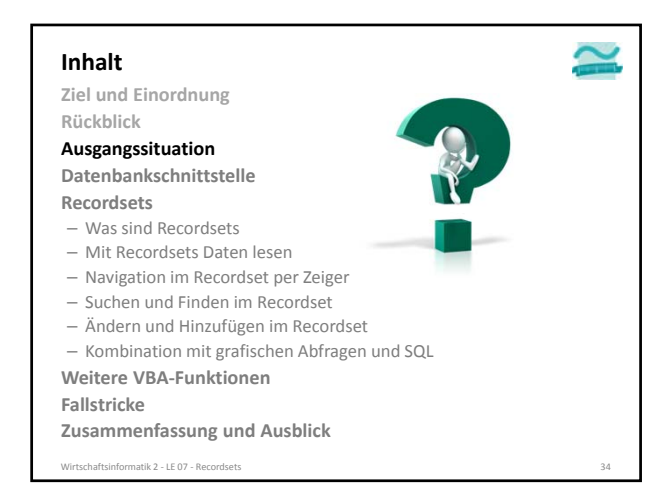

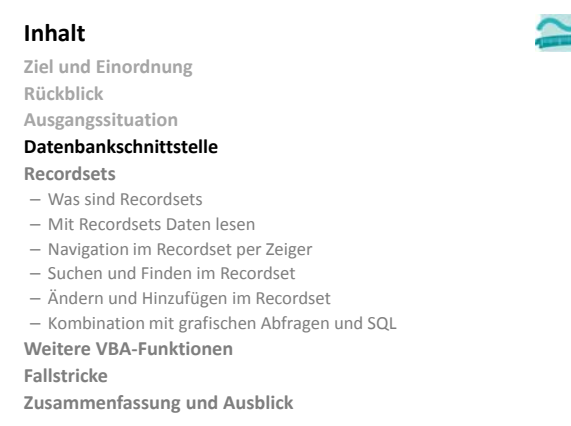

Wirtschaftsinformatik 2 ‐ LE 07 ‐ Recordsets 35

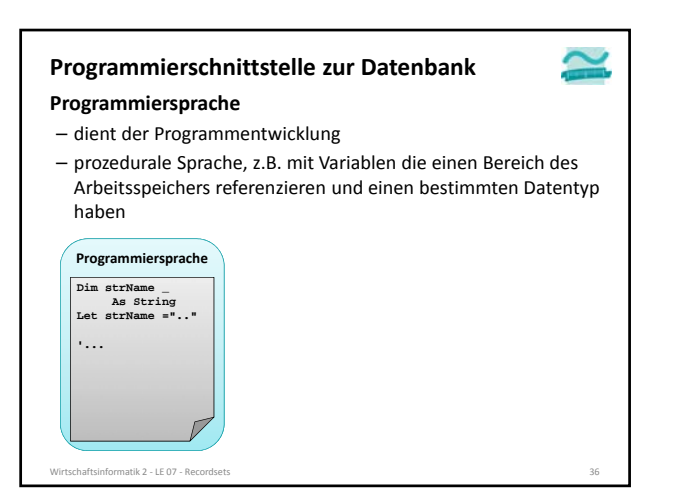

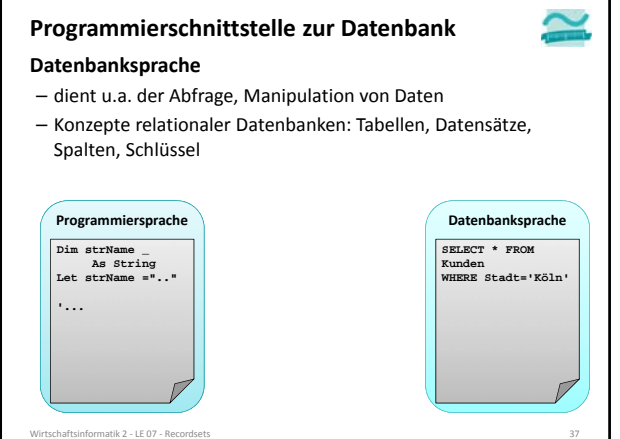

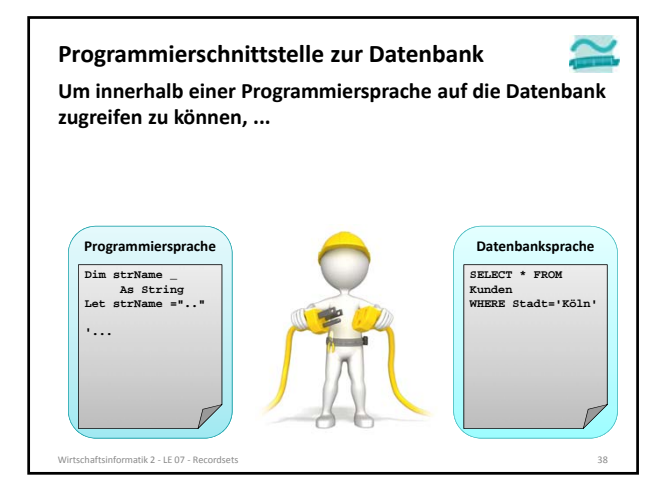

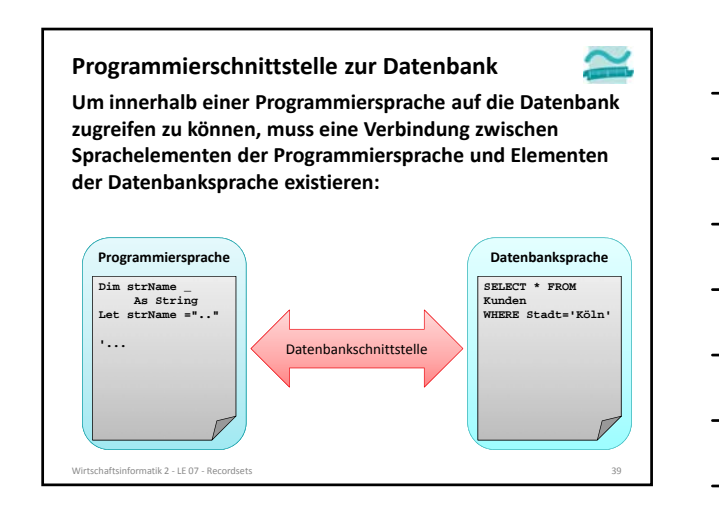

#### **Funktionen einer Datenbankschnittstelle**

#### **Funktionen einer Datenbankschnittstelle**

- Übersetzen der Befehle einer Programmiersprache in Befehle der Datenbanksprache
- Übersetzen des Ergebnisses einer Datenbankabfrage in Elemente einer Programmiersprache
- Bereitstellen des Funktionsumfangs für
	- Abfragen von Datensätzen

natik 2 – LE 07 – Record

- Auswählen nach bestimmten Kriterien – Navigation über die gefundenen Datensätze
- Einfügen von neuen Datensätze
- Ändern vorhandener Datensätze
- Löschen vorhandener Datensätze
- **Wir lernen diese Grundkonzepte anhand von VBA‐ Recordsets kennen**

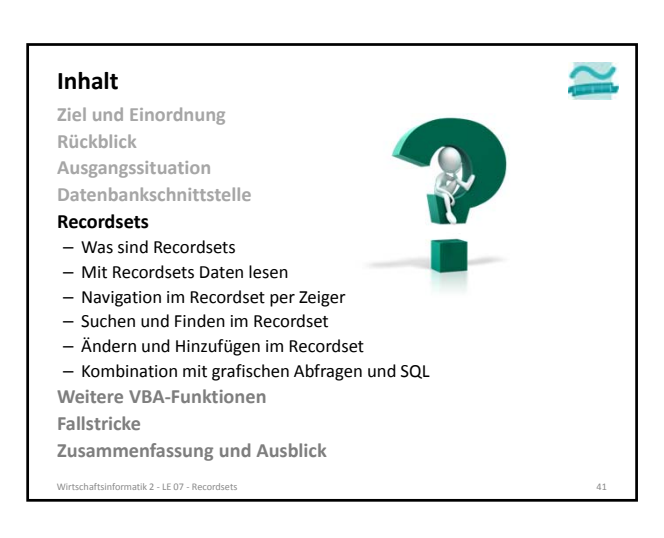

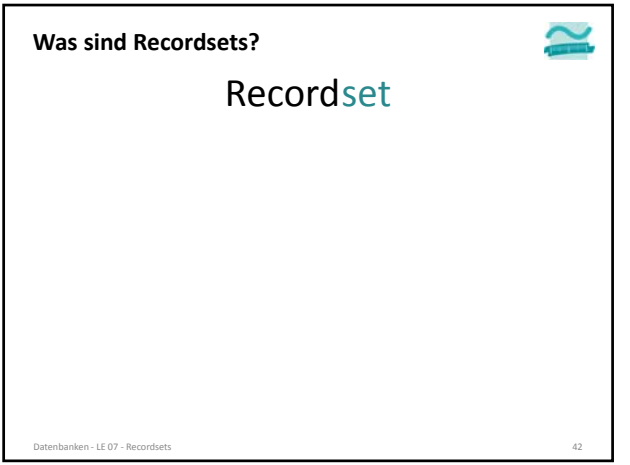

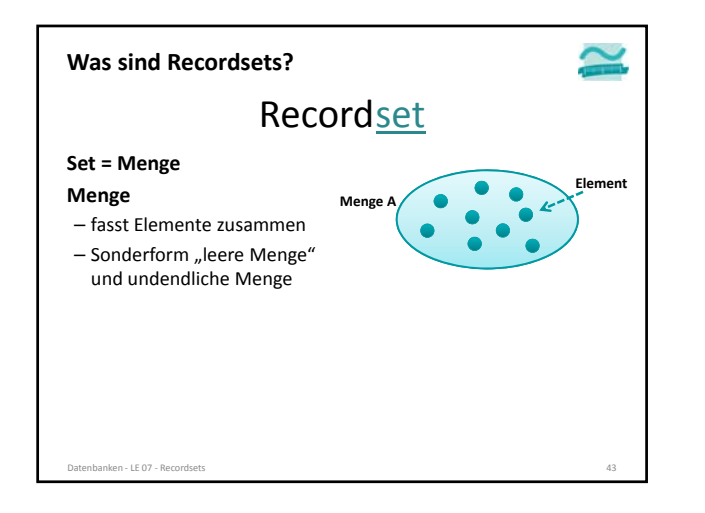

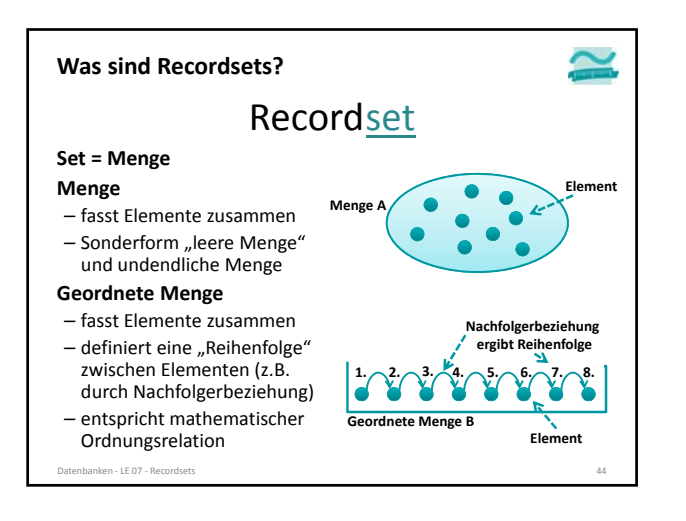

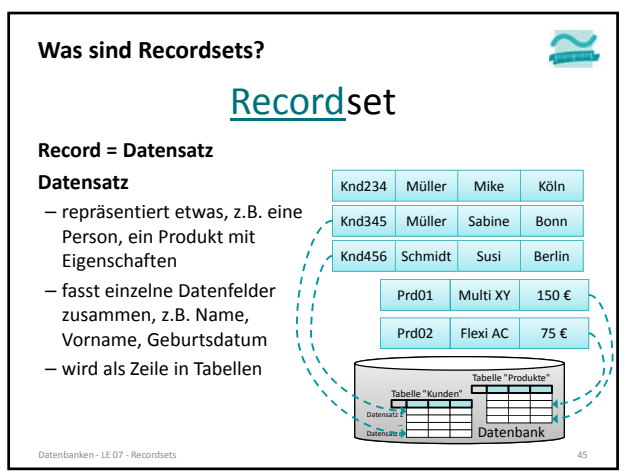

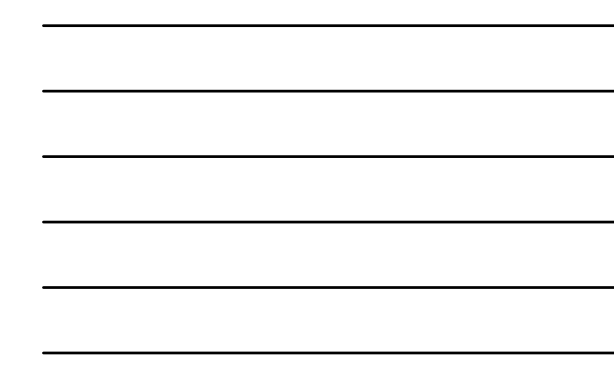

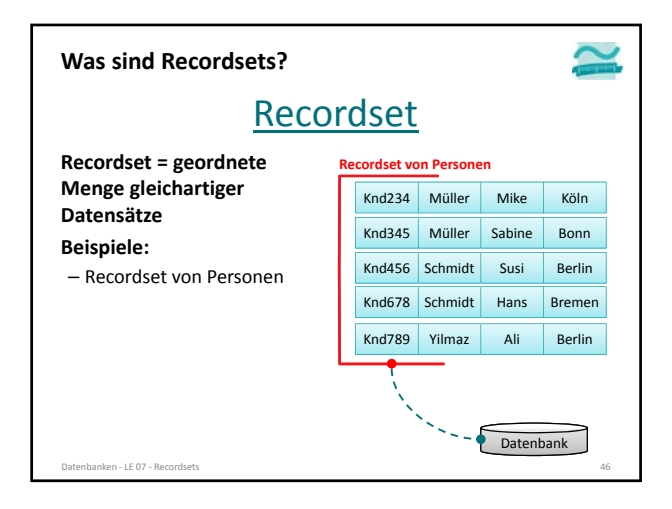

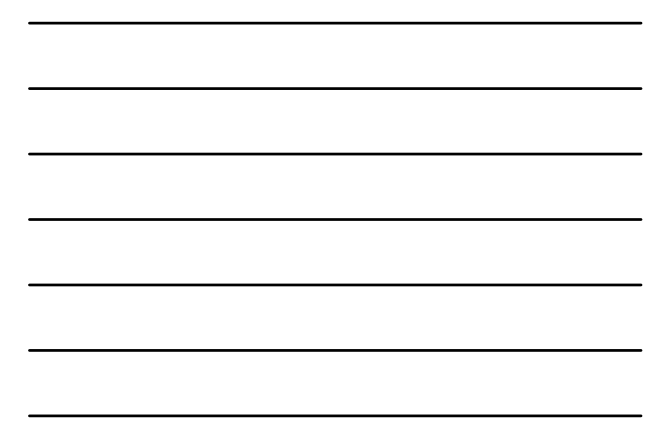

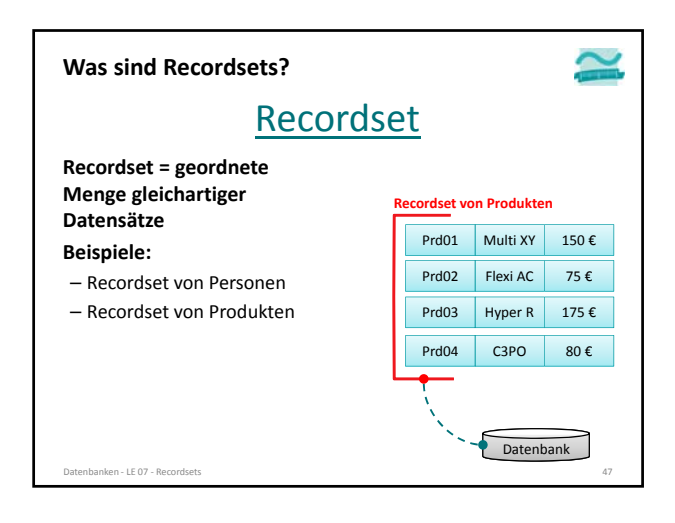

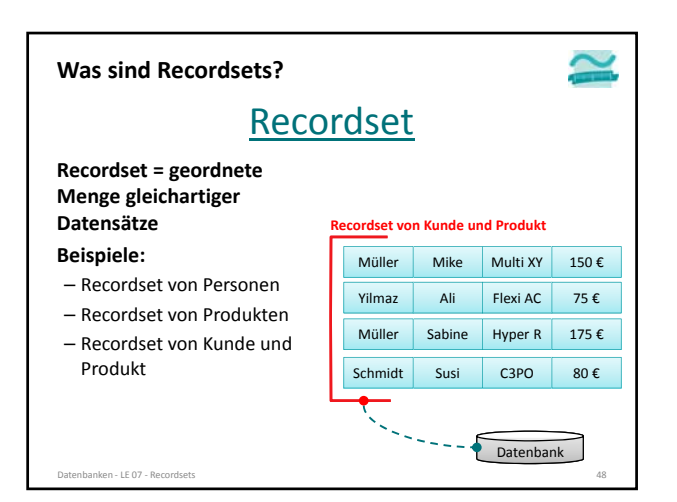

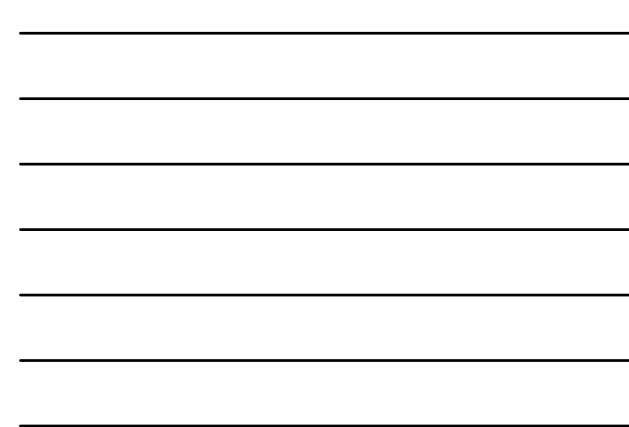

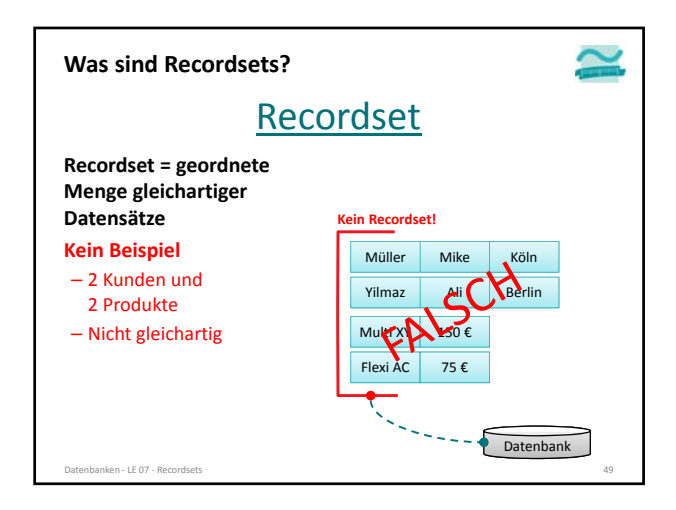

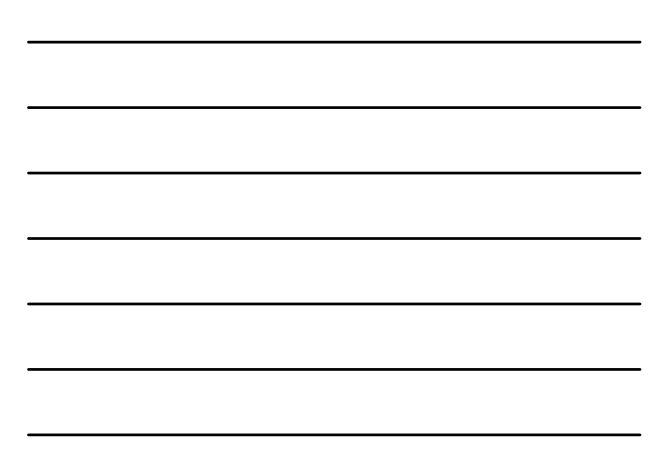

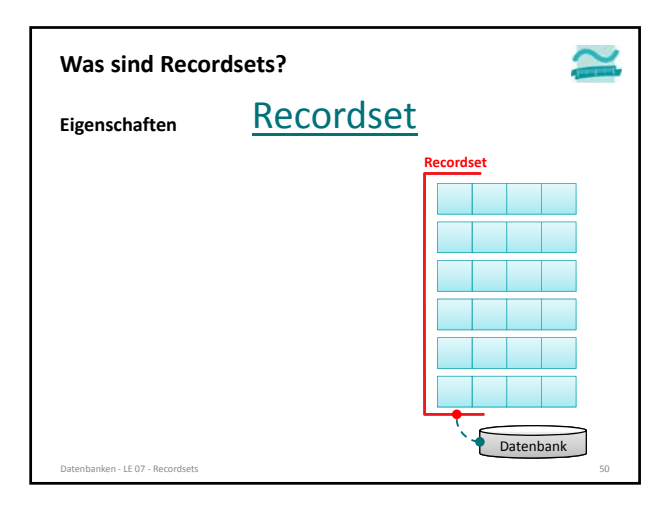

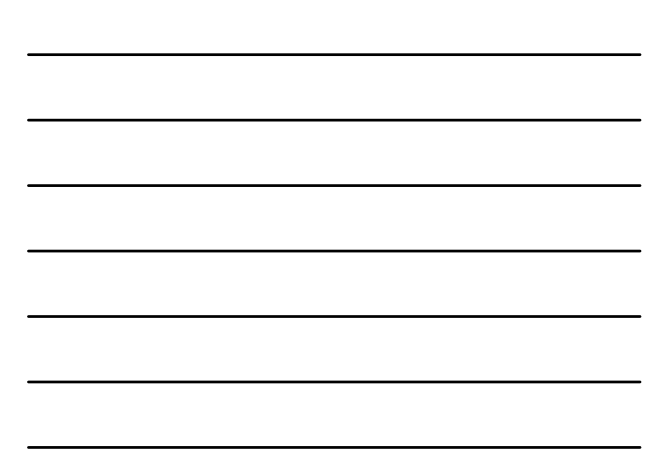

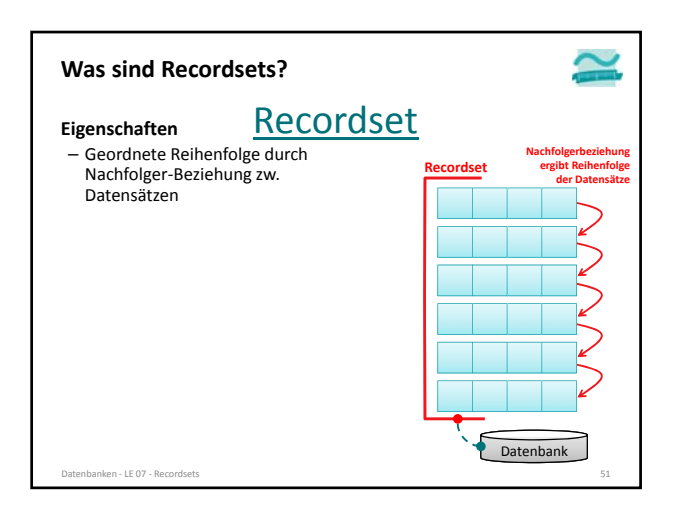

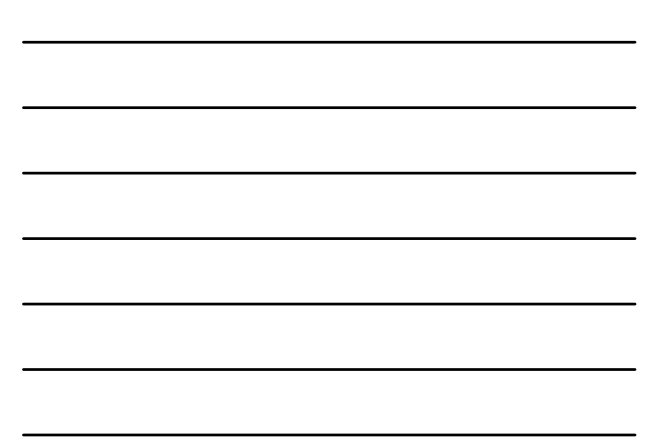

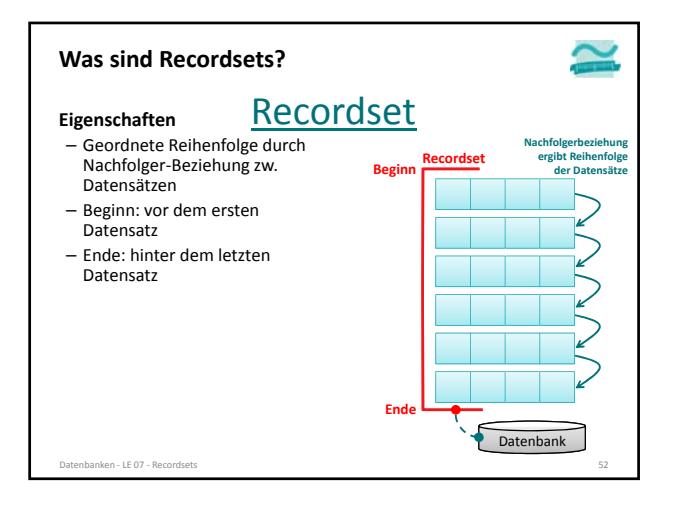

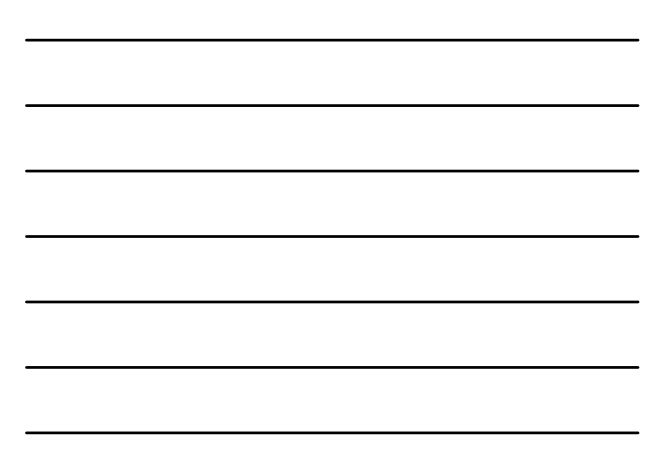

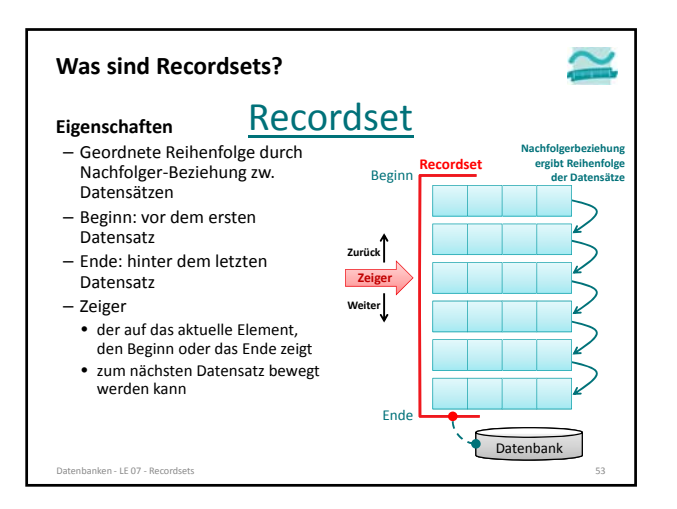

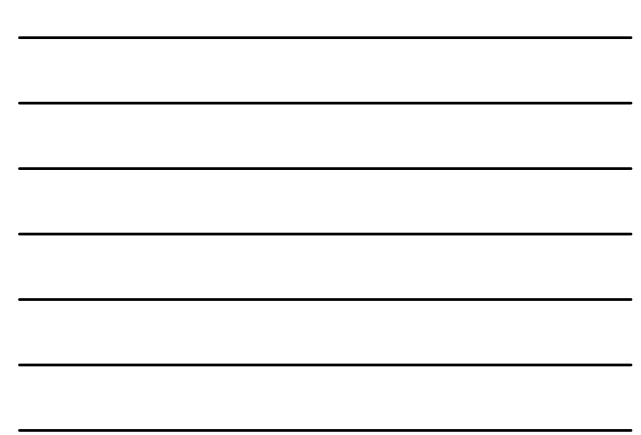

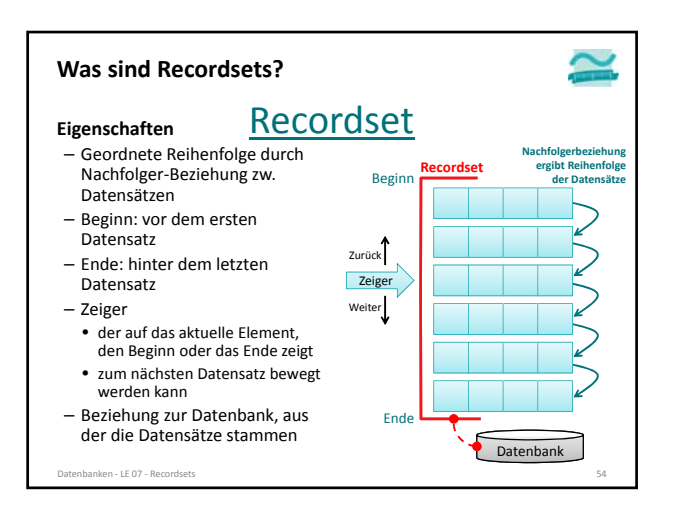

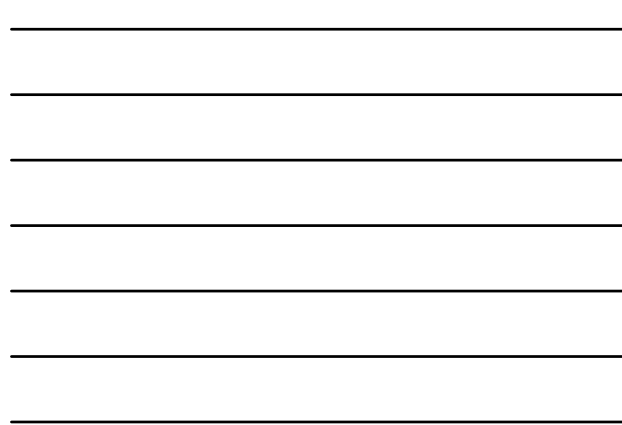

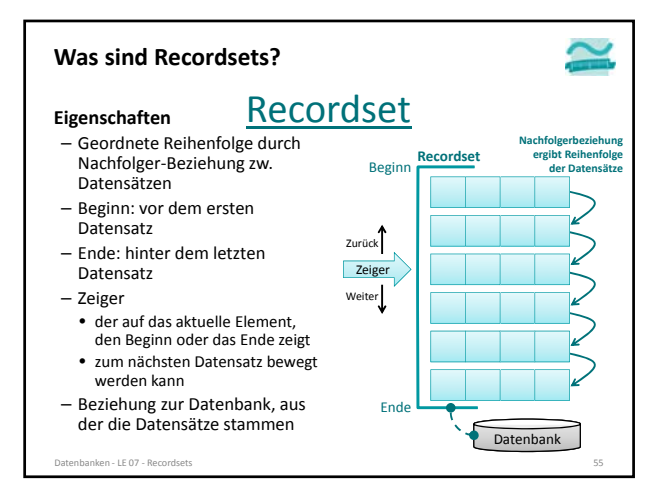

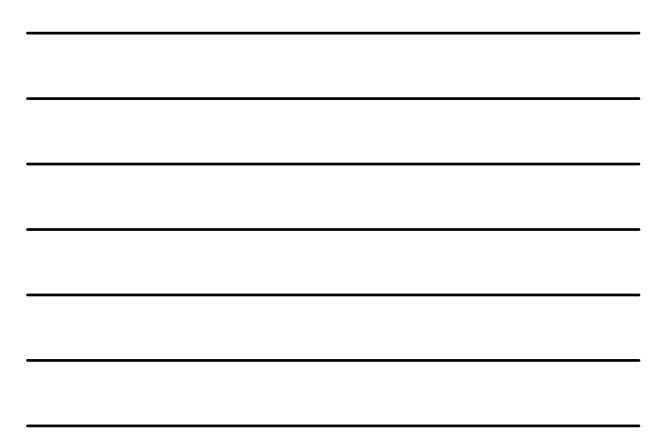

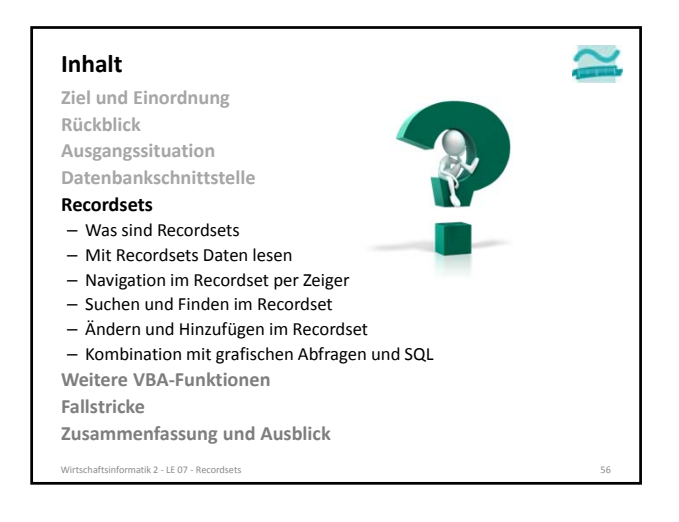

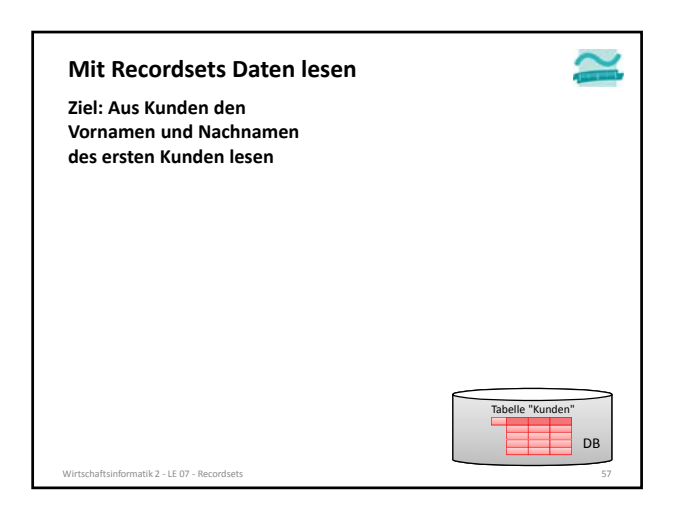

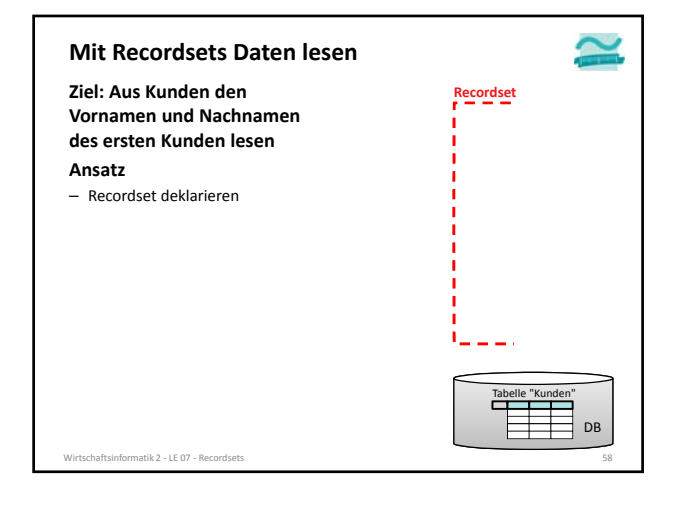

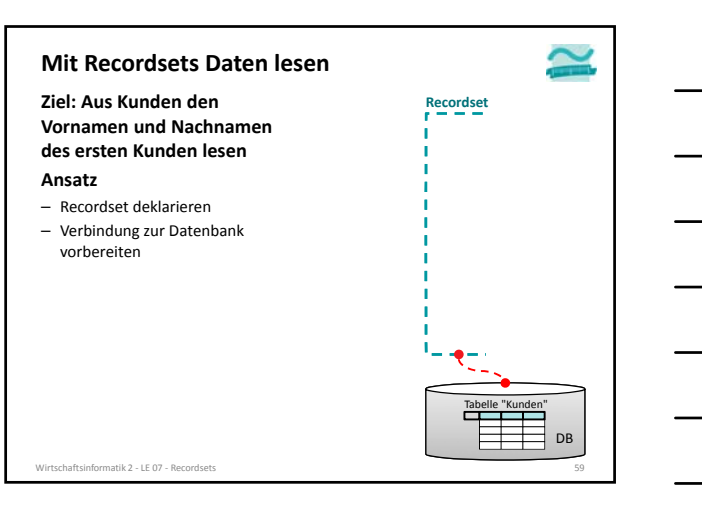

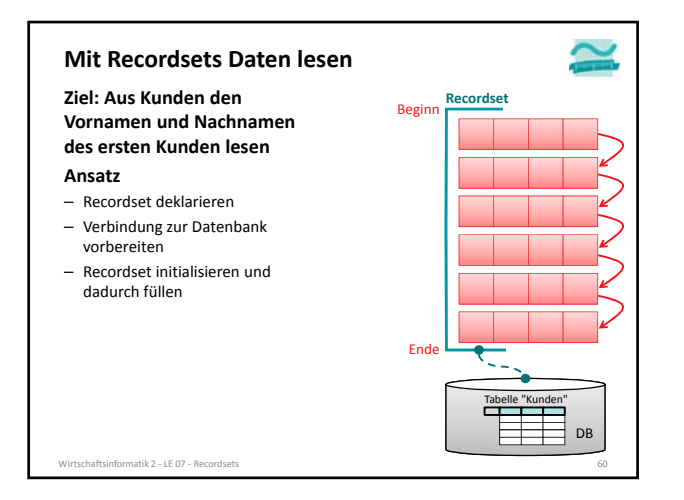

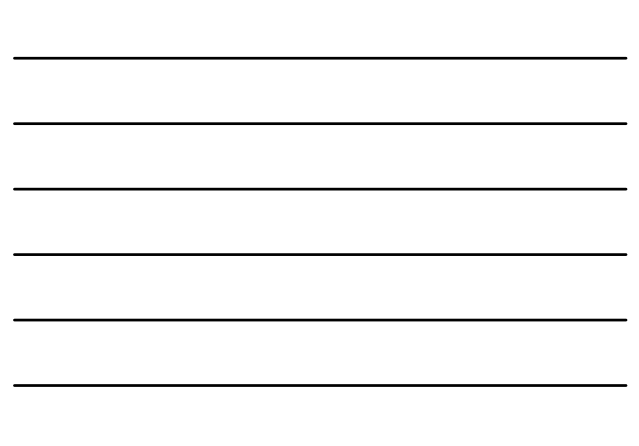

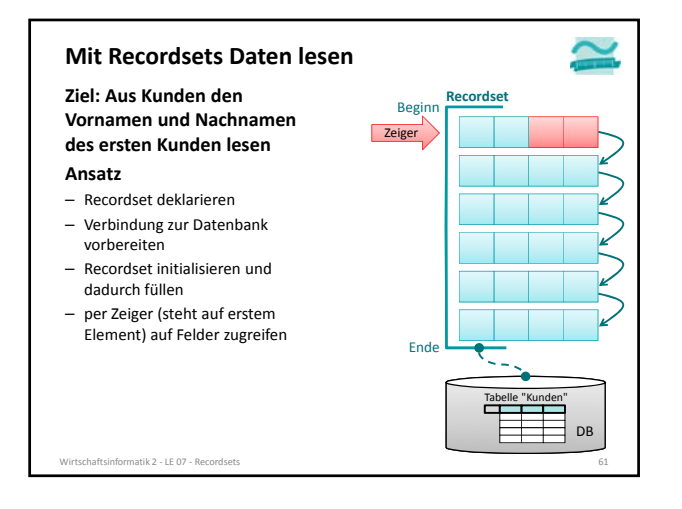

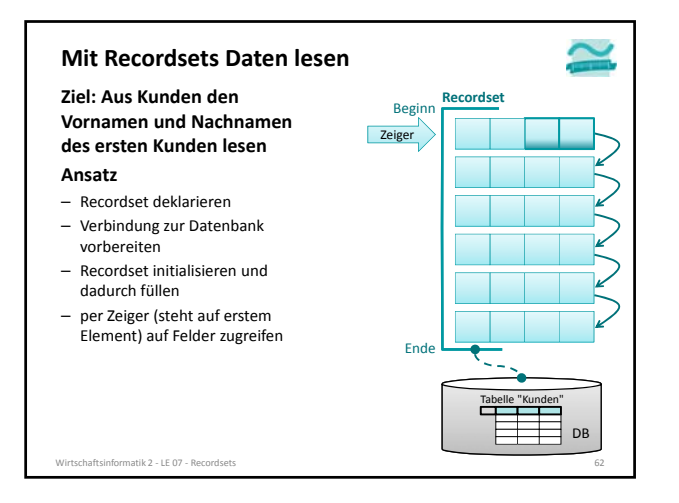

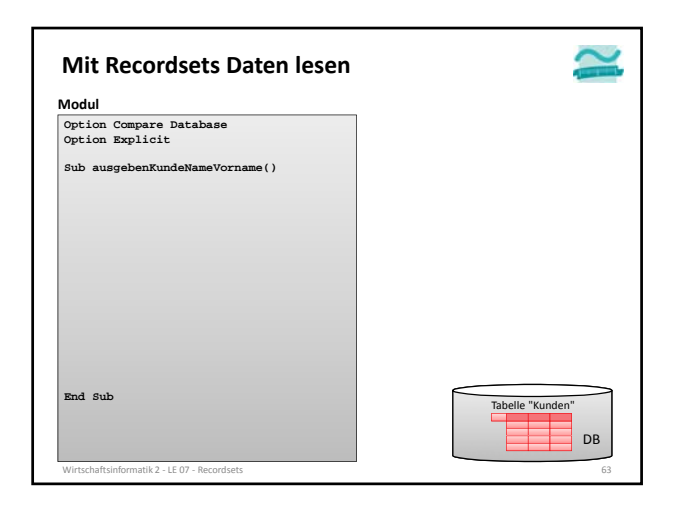

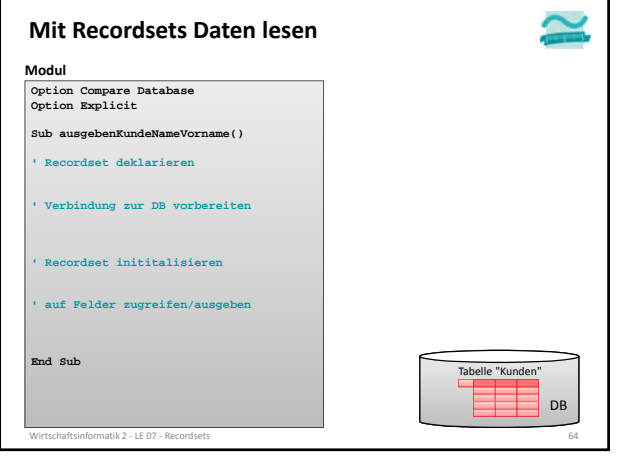

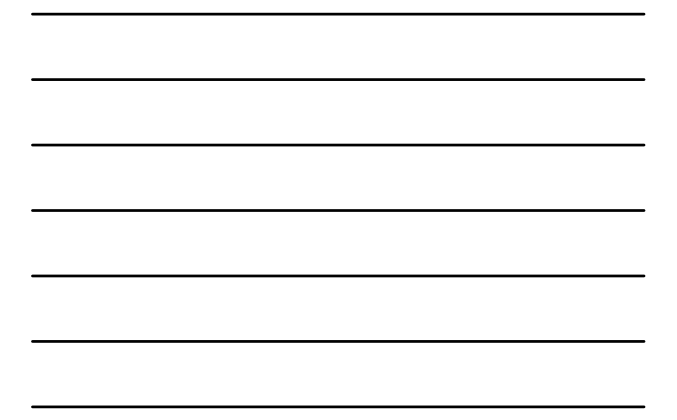

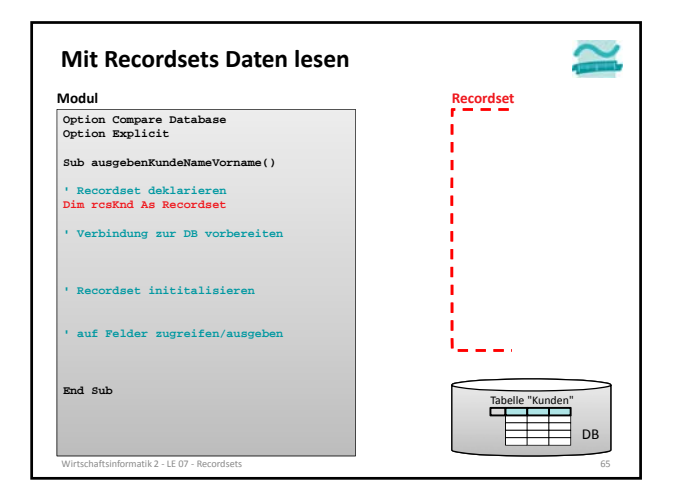

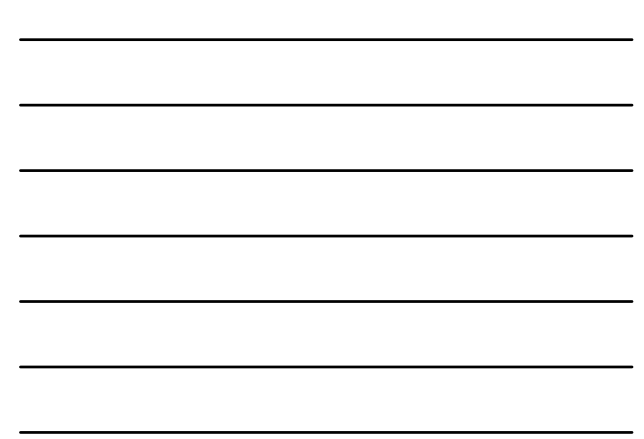

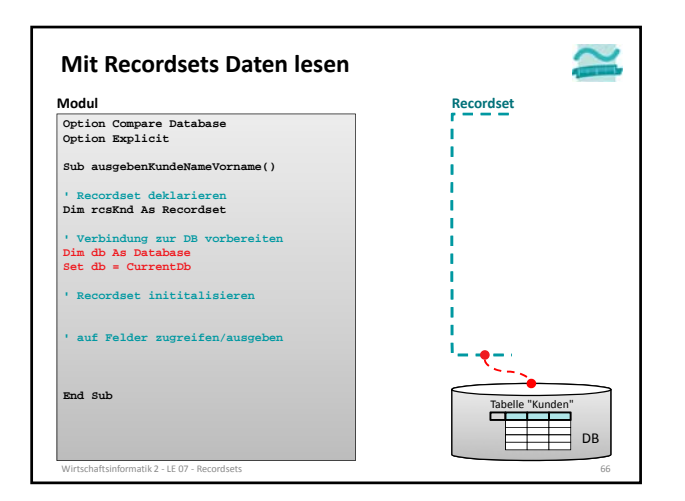

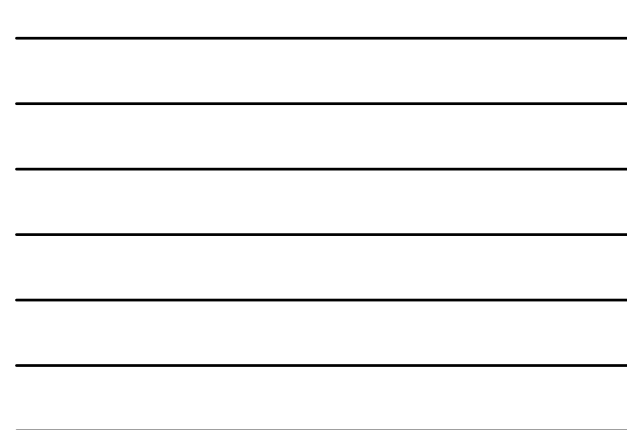

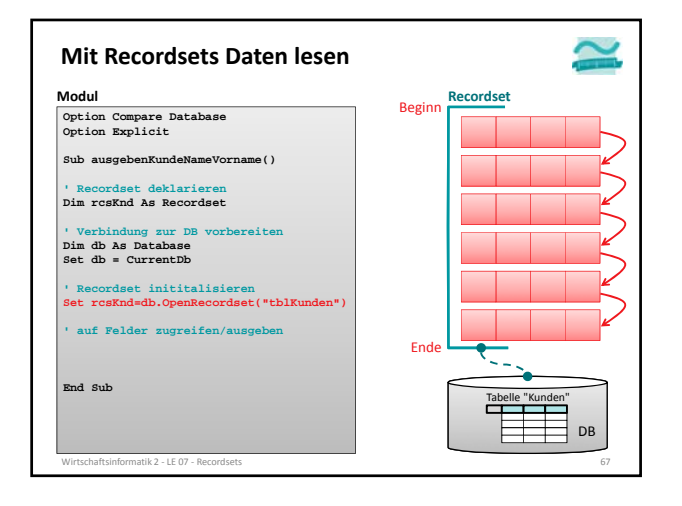

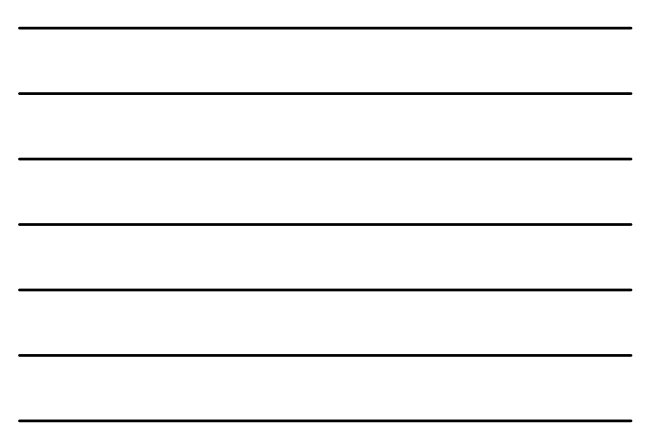

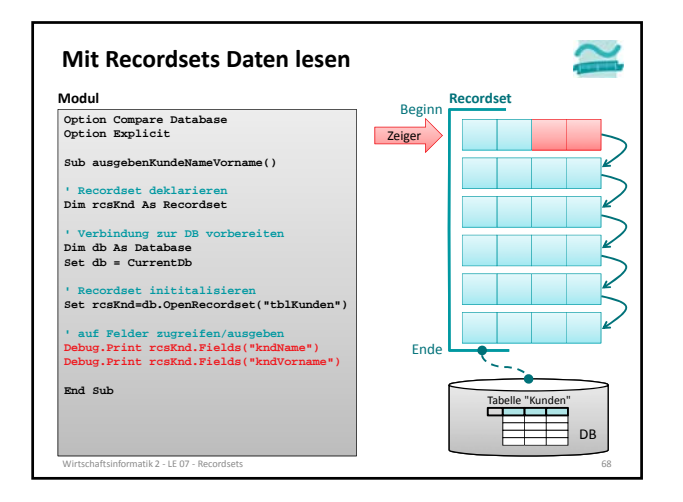

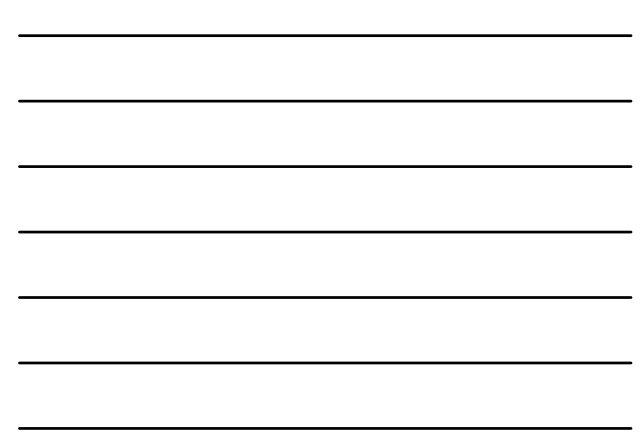

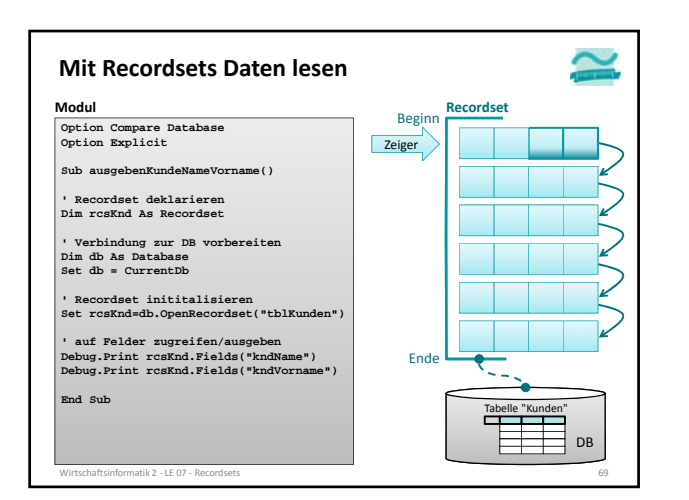

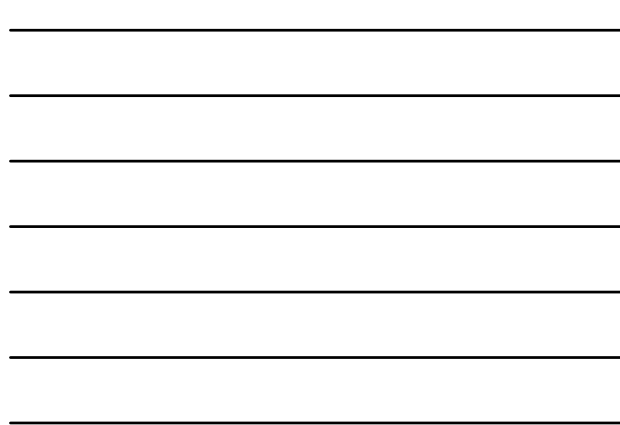

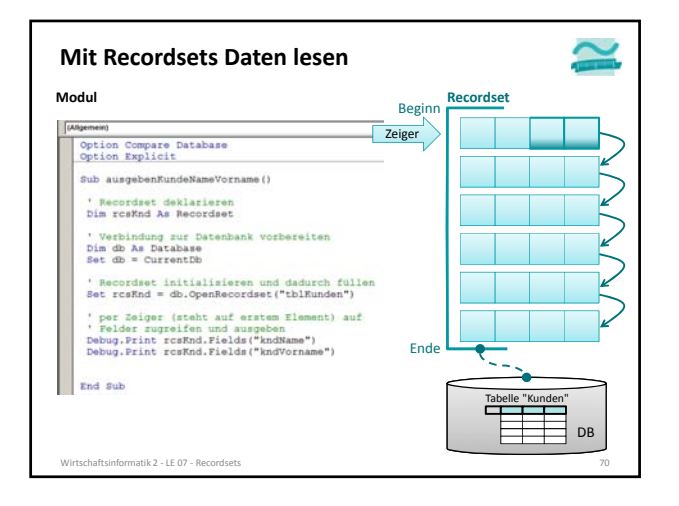

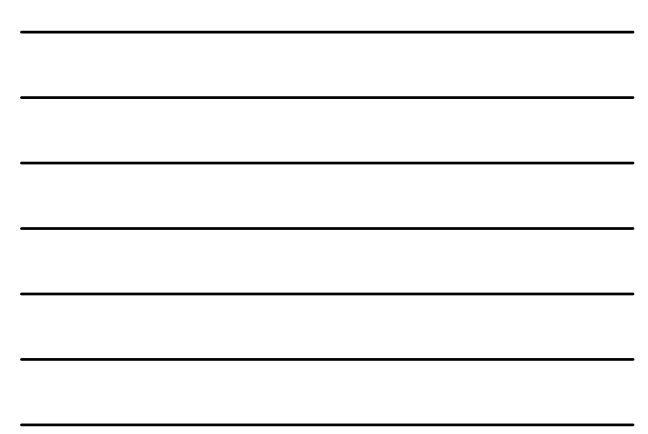

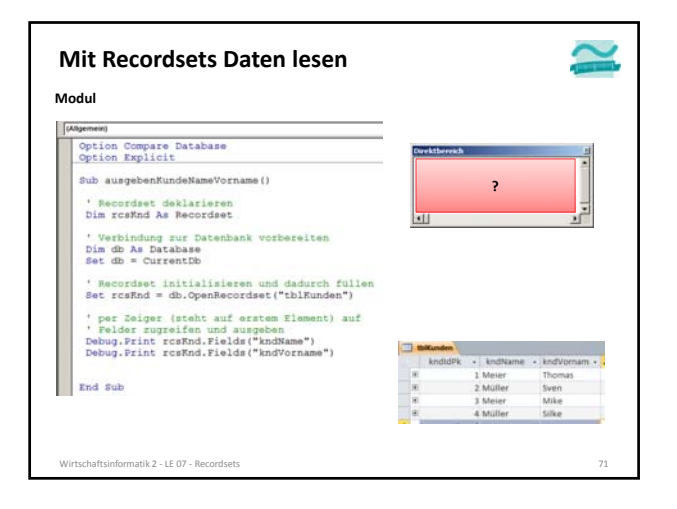

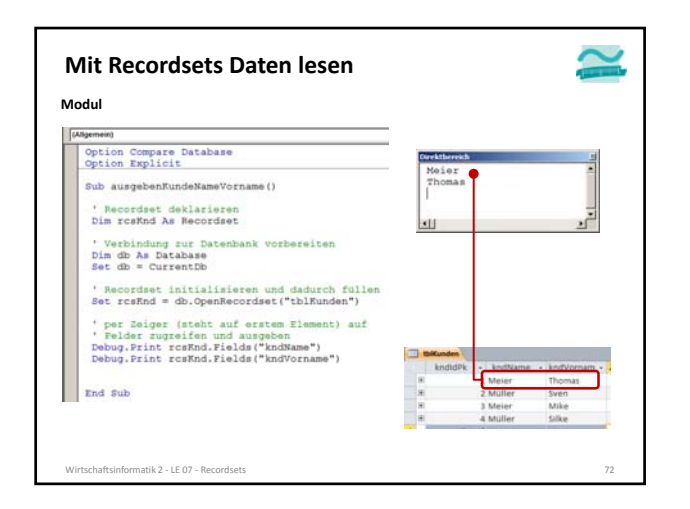

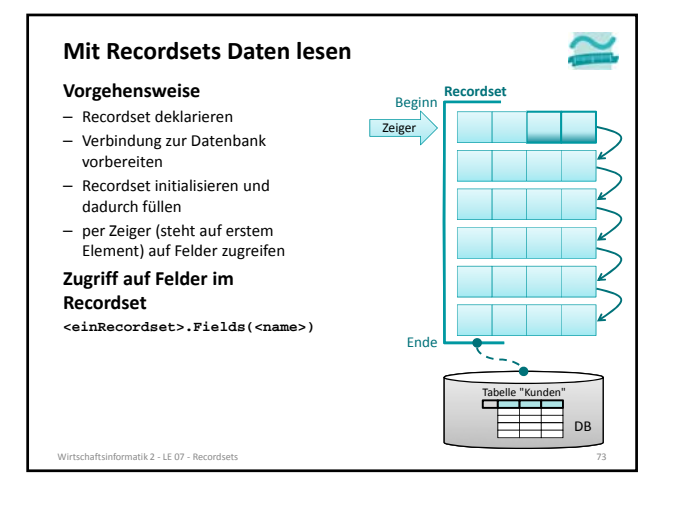

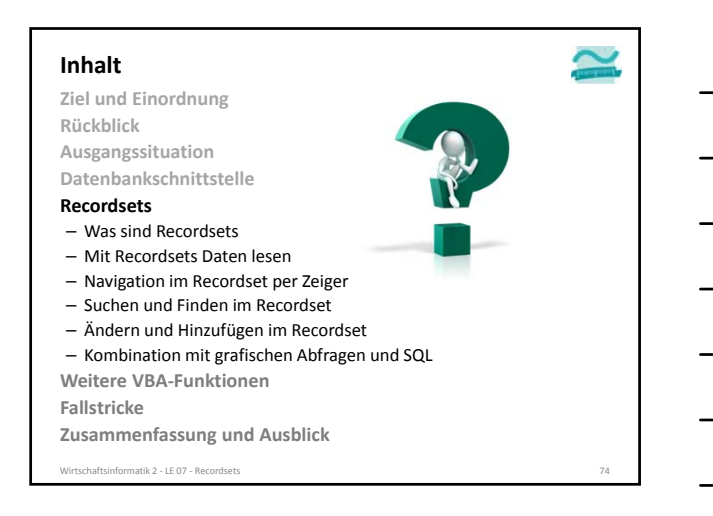

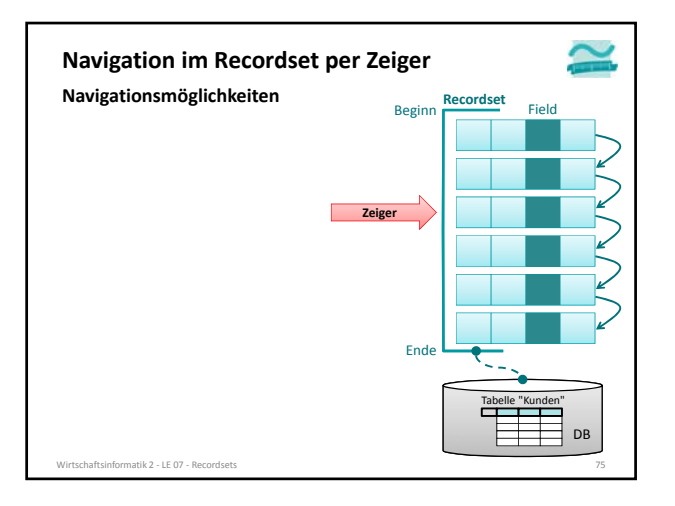

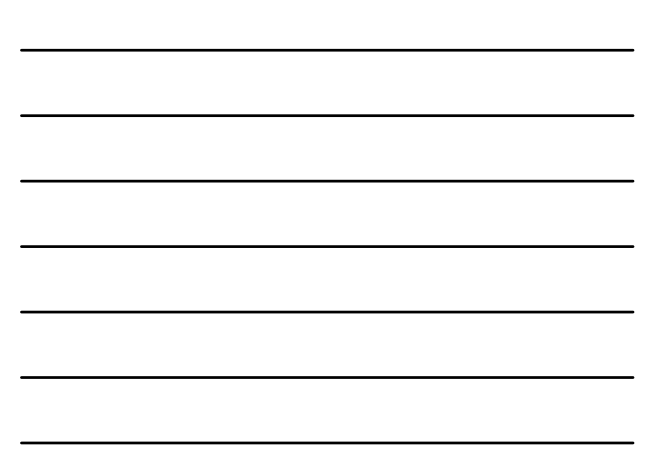

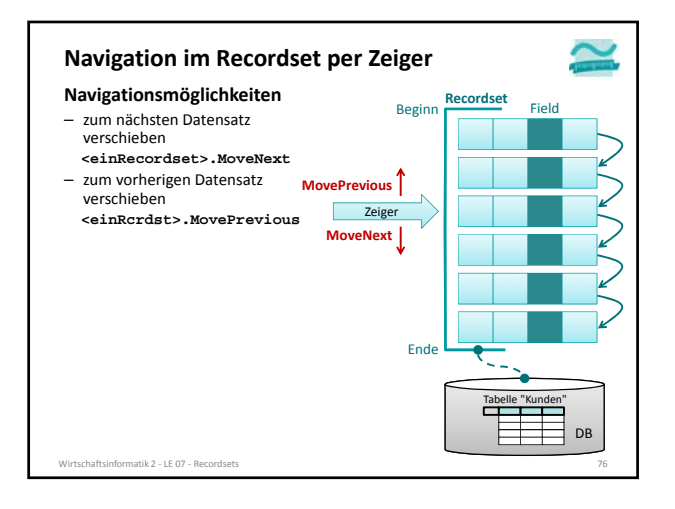

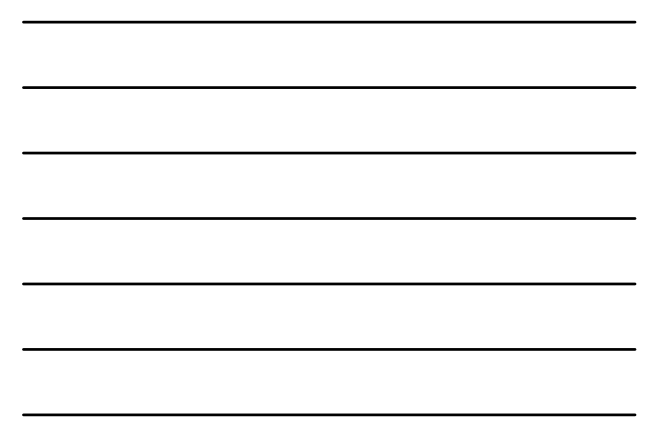

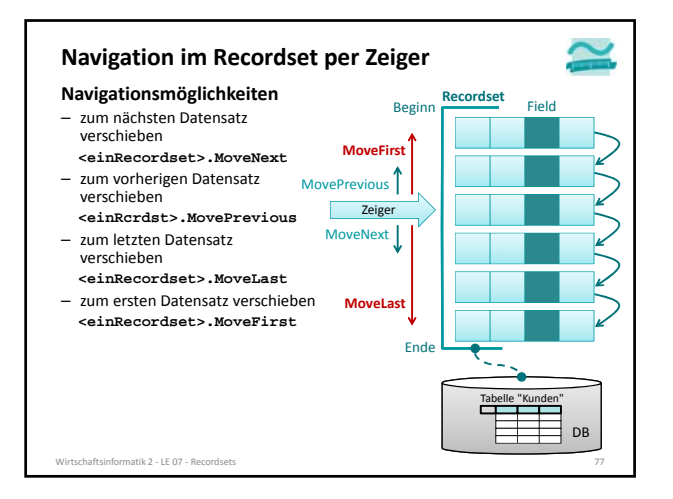

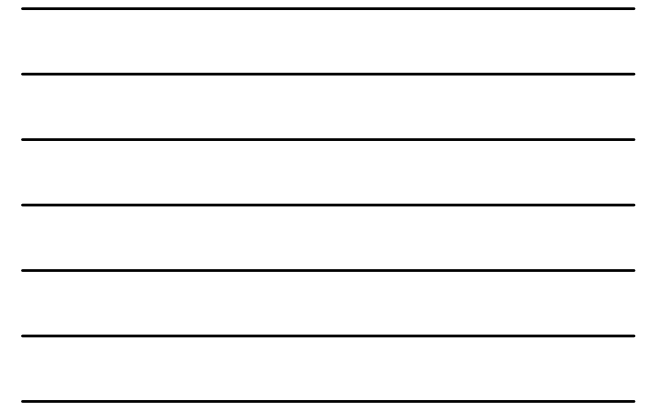

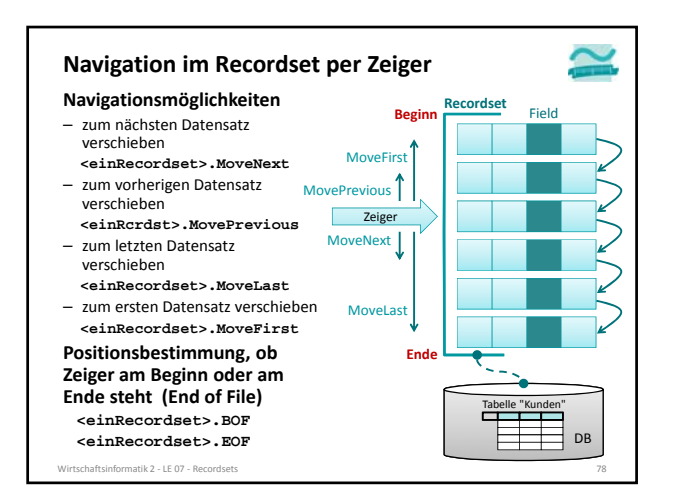

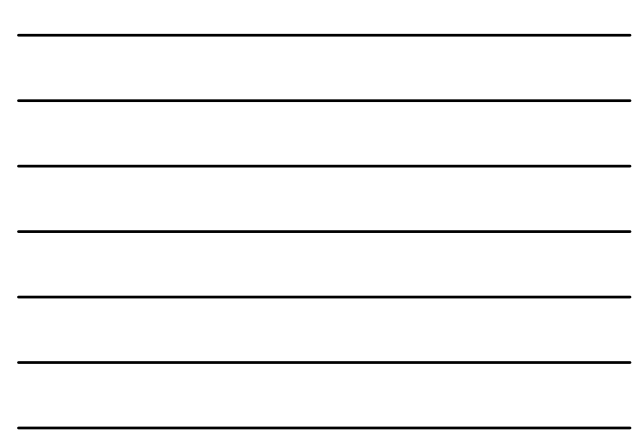

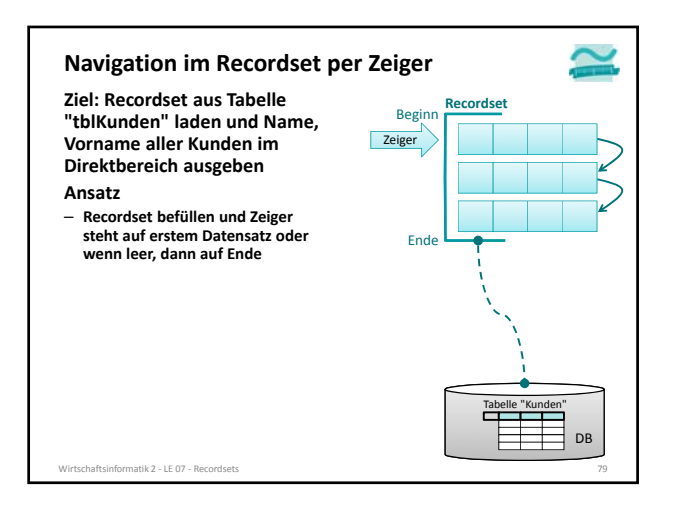

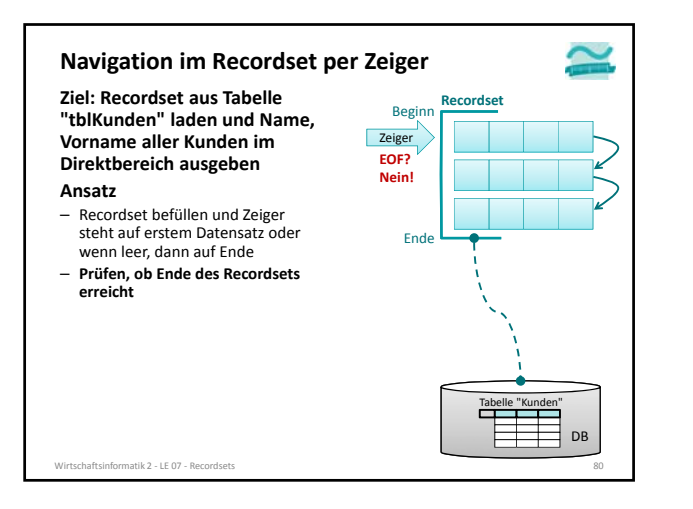

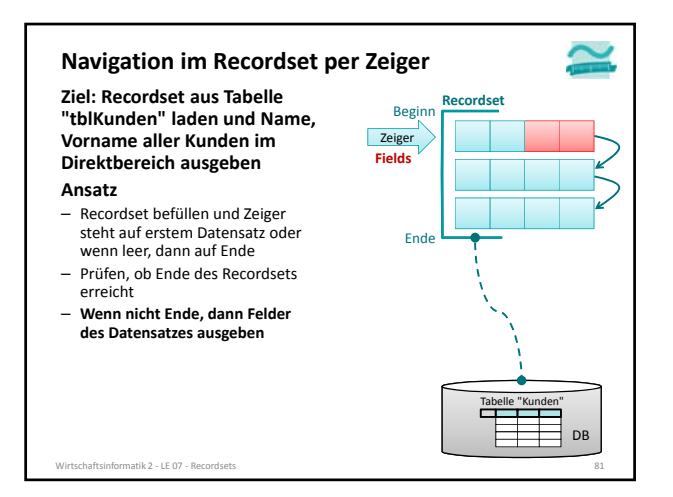

![](_page_27_Figure_1.jpeg)

![](_page_27_Figure_2.jpeg)

![](_page_27_Figure_3.jpeg)

![](_page_28_Figure_1.jpeg)

![](_page_28_Figure_2.jpeg)

![](_page_28_Figure_3.jpeg)

![](_page_29_Figure_1.jpeg)

![](_page_29_Figure_2.jpeg)

![](_page_29_Figure_3.jpeg)

![](_page_30_Figure_1.jpeg)

![](_page_30_Figure_2.jpeg)

![](_page_30_Figure_3.jpeg)

![](_page_30_Figure_4.jpeg)

![](_page_30_Figure_5.jpeg)

![](_page_31_Figure_1.jpeg)

![](_page_31_Figure_2.jpeg)

![](_page_31_Figure_3.jpeg)

![](_page_31_Figure_4.jpeg)

![](_page_31_Figure_5.jpeg)

![](_page_31_Figure_6.jpeg)

![](_page_32_Figure_1.jpeg)

![](_page_32_Figure_2.jpeg)

![](_page_32_Figure_3.jpeg)

![](_page_32_Figure_4.jpeg)

![](_page_32_Figure_5.jpeg)

![](_page_32_Figure_6.jpeg)

![](_page_33_Figure_1.jpeg)

![](_page_33_Figure_2.jpeg)

![](_page_33_Figure_3.jpeg)

![](_page_33_Figure_4.jpeg)

![](_page_33_Figure_5.jpeg)

![](_page_33_Figure_6.jpeg)

![](_page_34_Figure_1.jpeg)

![](_page_34_Figure_2.jpeg)

![](_page_34_Figure_3.jpeg)

![](_page_34_Figure_4.jpeg)

![](_page_34_Figure_5.jpeg)

![](_page_34_Figure_6.jpeg)

![](_page_35_Figure_1.jpeg)

![](_page_35_Figure_2.jpeg)

![](_page_35_Figure_3.jpeg)

#### **Ändern und Hinzufügen: Demo 07.01**

![](_page_35_Picture_5.jpeg)

#### **D07.01: Verwenden Sie ein Recordset, um**

– die Bezeichnung und den Preis aller Produkte im Direktbereich auszugeben

![](_page_35_Picture_309.jpeg)

![](_page_35_Picture_310.jpeg)

![](_page_35_Figure_10.jpeg)

![](_page_36_Figure_1.jpeg)

![](_page_36_Figure_2.jpeg)

![](_page_36_Figure_3.jpeg)

![](_page_36_Figure_4.jpeg)

![](_page_37_Figure_1.jpeg)

![](_page_37_Figure_2.jpeg)

![](_page_37_Figure_3.jpeg)

![](_page_37_Figure_4.jpeg)

![](_page_37_Figure_5.jpeg)

![](_page_37_Figure_6.jpeg)

![](_page_38_Figure_1.jpeg)

![](_page_38_Figure_2.jpeg)

![](_page_38_Figure_3.jpeg)

![](_page_38_Figure_4.jpeg)

LE 07 ‐ Recordsets 39

![](_page_39_Figure_1.jpeg)

**Ziel: Aus dem Recordset aller Personen sollen die Kunden gefunden und ausgegeben werden, die "Meier" heißen. Ansatz**

- Recordset als Dnyaset befüllen, Zeiger steht auf erstem Datensatz oder wenn leer, dann auf Ende
- Recordset nach erstem Kunden "Meier" durchsuchen

![](_page_39_Picture_5.jpeg)

![](_page_39_Figure_6.jpeg)

![](_page_39_Figure_7.jpeg)

![](_page_40_Figure_1.jpeg)

![](_page_40_Figure_2.jpeg)

![](_page_40_Figure_3.jpeg)

![](_page_41_Figure_1.jpeg)

![](_page_41_Figure_2.jpeg)

![](_page_41_Figure_3.jpeg)

![](_page_41_Figure_4.jpeg)

![](_page_41_Figure_5.jpeg)

![](_page_41_Figure_6.jpeg)

![](_page_42_Figure_1.jpeg)

![](_page_42_Figure_2.jpeg)

![](_page_42_Figure_3.jpeg)

![](_page_42_Figure_4.jpeg)

![](_page_42_Figure_5.jpeg)

![](_page_42_Figure_6.jpeg)

![](_page_43_Figure_1.jpeg)

![](_page_43_Figure_2.jpeg)

![](_page_43_Figure_3.jpeg)

![](_page_43_Figure_4.jpeg)

![](_page_43_Figure_5.jpeg)

![](_page_43_Figure_6.jpeg)

![](_page_44_Figure_1.jpeg)

![](_page_44_Figure_2.jpeg)

![](_page_44_Figure_3.jpeg)

![](_page_44_Figure_4.jpeg)

![](_page_44_Figure_5.jpeg)

![](_page_44_Figure_6.jpeg)

![](_page_45_Figure_1.jpeg)

![](_page_45_Figure_2.jpeg)

![](_page_45_Figure_3.jpeg)

![](_page_45_Figure_4.jpeg)

![](_page_45_Figure_5.jpeg)

![](_page_45_Figure_6.jpeg)

![](_page_46_Figure_1.jpeg)

#### **Ändern und Hinzufügen: Demo 07.02**

#### **D07.02: Verwenden Sie ein Recordset, um**

– die Bezeichnung und den Preis aller Produkte im Direktbereich auszugeben, deren Preis größer als 2 EUR ist

– Ausgangspunkt Tabelle "tlbProdukte" mit Spalte "prdPreis"

![](_page_46_Picture_385.jpeg)

Wirtschaftsinformatik 2 - LE 07 - Recordsets 140

![](_page_46_Figure_7.jpeg)

![](_page_46_Figure_8.jpeg)

![](_page_47_Figure_1.jpeg)

![](_page_47_Figure_2.jpeg)

![](_page_47_Figure_3.jpeg)

![](_page_47_Figure_4.jpeg)

![](_page_47_Figure_5.jpeg)

![](_page_48_Figure_1.jpeg)

![](_page_48_Figure_2.jpeg)

![](_page_48_Figure_3.jpeg)

![](_page_48_Figure_4.jpeg)

![](_page_48_Figure_5.jpeg)

![](_page_49_Figure_1.jpeg)

![](_page_49_Figure_2.jpeg)

![](_page_49_Figure_3.jpeg)

![](_page_49_Figure_4.jpeg)

![](_page_50_Figure_1.jpeg)

![](_page_50_Figure_2.jpeg)

![](_page_50_Figure_3.jpeg)

![](_page_50_Figure_4.jpeg)

![](_page_50_Figure_5.jpeg)

![](_page_51_Figure_1.jpeg)

![](_page_51_Figure_2.jpeg)

![](_page_51_Figure_3.jpeg)

![](_page_51_Figure_4.jpeg)

![](_page_51_Figure_5.jpeg)

![](_page_51_Figure_6.jpeg)

![](_page_52_Figure_1.jpeg)

![](_page_52_Picture_2.jpeg)

![](_page_52_Picture_3.jpeg)

![](_page_52_Figure_4.jpeg)

![](_page_52_Figure_5.jpeg)

![](_page_53_Picture_318.jpeg)

#### **D07.03: Verwenden Sie ein Recordset, um Ändern und Hinzufügen: Demo 07.03**

tik 2 − LE 07 − R

atik 2 – LE 07 – Re

![](_page_53_Picture_4.jpeg)

– Ausgangspunkt Tabelle "tlbProdukte" mit Spalte "prdPreis"

![](_page_53_Picture_319.jpeg)

![](_page_53_Figure_7.jpeg)

![](_page_53_Figure_8.jpeg)

![](_page_54_Picture_388.jpeg)

![](_page_54_Picture_2.jpeg)

![](_page_54_Figure_3.jpeg)

![](_page_55_Figure_1.jpeg)

atik 2 - LE 07 - Re

![](_page_55_Picture_3.jpeg)

![](_page_55_Picture_374.jpeg)

![](_page_55_Figure_5.jpeg)

![](_page_56_Figure_1.jpeg)

![](_page_56_Figure_2.jpeg)

**Ziel und Einordnung Rückblick Ausgangssituation Datenbankschnittstelle Recordsets** – Was sind Recordsets

– Mit Recordsets Daten lesen

– Navigation im Recordset per Zeiger

– Suchen und Finden im Recordset

– Ändern und Hinzufügen im Recordset

– Kombination mit grafischen Abfragen und SQL **Weitere VBA‐Funktionen**

#### **Fallstricke**

**Zusammenfassung und Ausblick**

Wirtschaftsinformatik 2 - LE 07 - Recordsets

#### **Fallstricke**

![](_page_56_Picture_13.jpeg)

#### **Endlosschleifen vermeiden**

– Vergessen Sie nicht MoveNext oder FindNext, wenn Sie in einer Do Until‐Schleife arbeiten

#### **Keine Zählerschleife**

- Verwenden Sie keine For‐Schleife, um Recordsets vom Typ Dynaset (anhand der zuvor gezählten Elemente) zu bearbeiten.
- Anzahl im Recordset kann sich ändern, u.a. durch Einfügen und Löschen

#### **Aufräumen nicht vergessen**

– Denken Sie daran, das Recordset mit Close zu schließen, wenn Sie es nicht mehr benötigen, die Prozedur aber noch nicht endet.

Wirtschaftsinformatik 2 ‐ LE 07 ‐ Recordsets 171

– …

![](_page_57_Picture_292.jpeg)

![](_page_57_Figure_2.jpeg)

# $\simeq$

#### **Edit in einer Schleife**

![](_page_57_Picture_293.jpeg)

chaftsinformatik 2 - LE 07 - Recordsets

![](_page_57_Picture_7.jpeg)

#### **Fallstricke**

#### **Bisher ...**

#### – Recordsets mit allen Daten einer Tabelle initialisiert

#### **allerdings ist es nicht sinnvoll,**

– Recordset mit sehr vielen Daten füllen und darin per FindNext zu suchen

#### **stattdessen...**

- Recordsets mit Abfragen kombinieren
	- Nutzung gespeicherter grafischer Abfragen
- Nutzung von SQL‐Abfragen

#### **aber auch nicht sinnvoll per Recordset nachzubauen**

- Standardfunktionen von Access (z.B. zum Füllen von Oberflächenelementen)
- SQL‐Funktionen (wenn diese beherrscht werden)
- matik 2 − LE 07 − Recordsets

![](_page_58_Picture_14.jpeg)

#### **Inhalt**

#### **Ziel und Einordnung Rückblick Ausgangssituation Datenbankschnittstelle Recordsets** – Was sind Recordsets – Mit Recordsets Daten lesen – Navigation im Recordset per Zeiger – Suchen und Finden im Recordset – Ändern und Hinzufügen im Recordset – Kombination mit grafischen Abfragen und SQL **Weitere VBA‐Funktionen Fallstricke Zusammenfassung und Ausblick** .<br>Chaftsinformatik 2 。 LE 07 。 Records

![](_page_59_Figure_1.jpeg)

#### **Zusammenfassung**

#### **Ein Recordset**

- ist eine geordnete Menge von Datensätzen, die aus einer oder mehreren Tabelle einer Datenbank geladen werden.
- kann abhängig von seinem Typ
- einen Schnappschuss des Datenbestandes repräsentieren
- mit der Datenbank verbunden sein und Auswirkungen von Änderungen widerspiegeln
- besitzt einen Zeiger, mit dem über Datensätze navigiert werden kann (MoveNext, MovePrevious, ...)
- bietet Möglichkeit auf Werte des Elementes zuzugreifen, auf das der Zeiger zeigt (Fields)
- lässt nach Datensätzen suchen (FindFirst, FindNext, ...)
- kann in verschiedene Modus geschaltet werden
- Änderungsmodus (Edit)
- Hinzufüge‐Modus (AddNew) • Löschmodus (Delete)
- irtschaftsinformatik 2 LE 07 Recordset

![](_page_59_Picture_15.jpeg)

![](_page_59_Picture_16.jpeg)

![](_page_60_Picture_1.jpeg)

**Wirtschaftsinformatik 2 LE 07 –Recordsets als Datenbankschnittstelle**

Prof. Dr. Thomas Off http://www.ThomasOff.de/lehre/beuth/wi2